## **Guide d'inscription**

Été/Automne 2008

## *Bienvenue à l'École des sciences de la gestion!*

Certificat en planification financière (Industrielle Alliance)

### **Nouveautés:**

Les sigles de cours débutant par **DSA** ont été modifiés (voir le tableau de concordance, page 11)

### **Nouveauté dans le guide:**

Dans l'horaire des cours réservés vous retrouverez également les cours offerts en région ( Longueuil, Laval, etc.). Les groupes sont représentés par les chiffres de 1 à 9.

Vous devez aussi consulter votre guide d'inscription sur Internet à l'adresse suivante : www.regis.uqam.ca

**Changement au mode d'inscription**. Voir détails à la page **12** du guide d'inscription ainsi que dans le guide d'utilisation des services interactifs.

**Début du trimestre d'été 2008 : Début du trimestre d'automne 2008 :** 5 mai 2008 2 septembre 2008

## **UQÀM**

**Prenez position www.registrariat.uqam.ca**

# **Table des matières** Été/Automne 2008

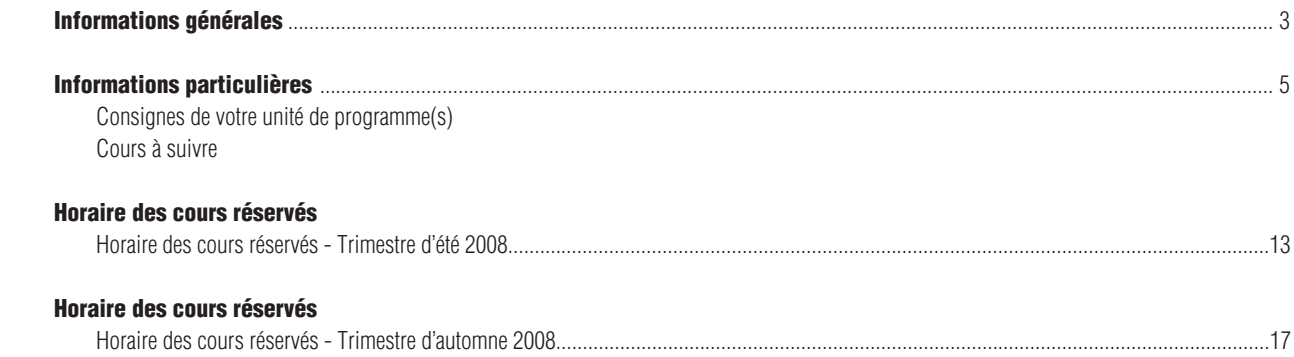

## Systèmes d'inscription

L'inscription, la modification, l'annulation et l'abandon de vos cours peuvent se faire par :

Internet (SINT) à l'adresse suivante : www.registrariat.uqam.ca

Téléphone (SIT) en utilisant le système VOCATEL au numéro suivant : **514 275-8726**

VOCATEL, le système intégré d'applications vocales interactives, permet aussi de consulter, en tout temps, vos notes et les cours obtenus par voie de reconnaissance d'acquis ou de report (NOTEL). VOCATEL est accessible à partir d'un téléphone qui peut générer des tonalités multifréquences « Touch Tone ». Les appareils dont la touche dièse (#) est utilisée à des fins de recomposition ne peuvent accéder aux opérations du SIT. Dans ce cas, la touche étoile (\*) est la touche de remplacement.

### **Pour accéder aux systèmes d'inscription**, les renseignements suivants sont exigés :

- votre code permanent alpha-numérique (SINT) ou votre code permanent numérique (SIT)
- votre numéro d'identification personnel (NIP)

Ces renseignements apparaissent sur votre *autorisation d'inscription* et sur votre *relevé d'inscription-facture*.

Les systèmes d'inscription sont ouverts **de 6h30 à 22h, du lundi au samedi inclusivement, selon les périodes d'accès** qui vous sont allouées et qui figurent sur votre *autorisation d'inscription*.

**Guide d'inscription** publié par le Registrariat

Son contenu est sujet à changement sans préavis.

**N.B.:** Le genre masculin est utilisé comme générique, dans le but d'éviter d'alourdir le texte.

### **Informations générales**

# Été/Automne 20

### **Extrait du calendrier universitaire Trimestre d'été 2008**

### **21 avril au 9 mai 2008**

Période de modification de choix de cours et d'annulation sans facturation pour les cours du trimestre d'été 2008

#### **5 mai 2008**

Début des cours du trimestre d'été 2008.

### **12 mai au 4 juin 2008**

Période d'abandon de cours sans mention d'échec, avec facturation pour les cours de la période intensive du trimestre d'été 2008.

### **12 mai au 10 juillet 2008**

Période d'abandon de cours sans mention d'échec, avec facturation pour les cours du trimestre régulier d'été 2008.

**19 mai, 24 juin et 1 juillet 2008** Congés.

### **31 mai 2008**

Dernier jour pour acquitter les frais de scolarité pour les étudiants inscrits au trimestre d'été 2008.

### **4 juin 2008**

Dernier jour pour l'abandon de cours sans mention d'échec, avec facturation pour les cours de la période intensive du trimestre d'été 2008.

### **25 juin 2008**

Fin de la période intensive du trimestre d'été 2008

### **10 juillet 2008**

Période d'abandon de cours sans mention d'échec, avec facturation pour les cours du trimestre régulier d'été 2008.

### **15 août 2008**

Fin des cours du trimestre régulier d'été 2008

**Extrait du calendrier universitaire Trimestre d'automne 2008**

#### **20 au 23 mai 2008**

Période de modification de choix de cours et d'annulation sans facturation pour les cours du trimestre d'automne 2008.

### **28 juillet au 9 septembre 2008**

Période de modification de choix de cours et d'annulation sans facturation pour les cours du trimestre d'automne 2008.

### **1er septembre, 13 octobre 2008**

Congés.

### **2 septembre 2008**

Début des cours du trimestre d'automne 2008.

### **9 septembre 2008**

Dernier jour pour l'annulation de cours sans facturation au trimestre d'automne 2008.

### **10 septembre au 9 octobre 2008**

Période de changement de couverture ou retrait de l'Alliance pour la santé étudiante au Québec (ASEQ) pour les étudiants inscrits au trimestre d'automne 2008.

### **10 septembre au 5 novembre 2008**

Période d'abandon de cours sans mention d'échec, avec facturation pour le trimestre d'automne 2008.

### **19 septembre 2008**

Dernier jour pour acquitter les frais de scolarité (premier<sup>r</sup> versement pour les étudiants inscrits à temps complet) au trimestre d'automne 2008.

### **17 octobre 2008**

Dernier jour pour effectuer le deuxième et dernier versement des frais de scolarité pour tous les étudiants inscrits au trimestre d'automne 2008.

### **17 décembre 2008**

Fin du trimestre d'automne 2008 pour les étudiants en Sciences et Sciences de la gestion, comprenant deux journées d'examens communs les 16 et 17 décembre 2008.

### **Le Registrariat**

### **Le Registrariat est situé au:**

Pavillon J.-A.-DeSève Local DS-R110 320, rue Sainte-Catherine Est, Téléphone: (514) 987-3132

Veuillez toujours indiquer votre code permanent ou votre date de naissance en référence. Nous vous invitons à nous signaler tout changement ou correction d'adresse.

### **Les services interactifs offerts via INTERNET**

Nous désirons porter à votre attention l'existence des services offerts par le Registrariat aux étudiants de l'UQAM, via INTERNET:

- Changement des coordonnées personnelles;<br>• Les démarches à suivre pour s'inscrire à des c
- les démarches à suivre pour s'inscrire à des cours dans d'autres universités québécoises dont la TELUQ
- la demande de cours par entente interuniversitaire EN LIGNE, vous permettant de suivre le cheminement de votre demande;
- le dossier universitaire personnel;<br>• les quides d'inscription en format
- les guides d'inscription en format PDF;<br>• la description des cours et des program
- la description des cours et des programmes;
- l'horaire des cours par sigle de cours;
- l'horaire des cours disponibles pour tous les étudiants;<br>• l'horaire des cours personnel à un trimestre
- l'horaire des cours personnel à un trimestre;
- le système d'inscription par INTERNET (SINT);<br>• Règlement des études de premier cycle Règleme
- Règlement des études de premier cycle, Règlement no 18 sur les infractions de nature académique et de la politique sur la langue française;
- Règlement des études de deuxième et troisième cycles;
- le Répertoire électronique des étudiants (bottin);
- les calendriers et les dates importantes;<br>• les informations nour particiner à l
- les informations pour participer à un programme d'échange;
- l'accès aux divers formulaires;<br>• commande de relevé de notes
- commande de relevé de notes officiel en ligne (7\$)

Vous trouverez ces services sur le serveur WEB du Registrariat à l'adresse:

### **http://www.registrariat.uqam.ca**

# Été/Automne 2008 **Informations générales**

### **Le relevé d'inscription-facture**

### **Trimestre d'été 2008**

Toutes les personnes qui se seront inscrites au trimestre d'été 2008 et pour lesquelles le choix de cours aura été enregistré avant le 15 avril 2008 recevront un relevé d'inscription-facture vers la fin d'avril 2008. Ce document confirmera le choix des cours ainsi que l'état de compte à jour.

### **Trimestre d'automne 2008**

Toutes les personnes qui se seront inscrites au trimestre d'automne 2008 et pour lesquelles le choix de cours aura été enregistré avant le 8 juillet 2008 recevront un relevé d'inscription-facture vers la fin de juillet 2008. Ce document confirmera le choix des cours ainsi que l'état de compte à jour.

Vous pouvez aussi consulter votre relevé d'inscription-facture par Internet. Offert par les Services financiers, ce service se trouve à l'adresse :

### **http://www.unites.uqam.ca/ifinance**

Vous trouverez dans le complément du relevé d'inscriptionfacture le détail des droits de scolarité et autres frais, les méthodes de paiement et un avis important aux étudiants canadiens nés hors du Québec, aux étudiants résidents permanents et aux étudiants étrangers.

### **Assurances dentaires et de soins de santé**

Pour plus d'informations concernant les assurances dentaires et de soins de santé, consultez le site web de l'ASEQ à l'adresse suivante: **http://www.aseq.com**

### **Carte UQAM/ Local: DS-M215**

L'Université fournit *gratuitement* à tous ses membres une carte d'identité avec photographie authentifiant leur appartenance à la communauté uqamienne. Cependant, des frais de 20 \$ seront exigés pour son remplacement dans le cas de vol, perte ou destruction. La Carte UQAM est exigée lors de services liés au support académique (prêt de livres du Service des bibliothèques, utilisation des équipements du Service de l'informatique, accès aux systèmes d'information de l'UQAM, prêt d'équipement par le Service de l'audiovisuel et par le Service des télécommunications) de même qu'aux services offerts par les Services à la vie étudiante (orientation, aide financière, placement, sports, animation). La Carte UQAM peut être exigée lors de tests ou d'examens. Elle sert aussi de carte de débit donnant accès à des services tels les photocopieurs, les imprimantes situées dans les bibliothèques, les imprimantes situées dans les laboratoires informatiques. Pour adhérer à ce service, vous devez effectuer un dépôt sur la carte étudiante à partir d'un guichet Repro-UQAM.

### **Accès gratuit à une adresse de courriel de l'UQAM**

L'Université fournit gratuitement à tous ses étudiants une adresse de courrier électronique. Ce mode de communication rapide et efficace est privilégié par l'Université pour communiquer avec vous et vous permet de nous rejoindre sans frais à tout moment. Toutefois, avant d'accéder à votre boîte de courrier électronique, vous devez obtenir votre code d'accès.

### **Étapes à suivre afin de connaître votre adresse de courrier électronique et votre code d'accès:**

À partir d'un navigateur Web:

1) Allez à l'adresse électronique suivante:

### **http://www.info-courrier.uqam.ca**

2) Sélectionnez le lien «Code d'accès» et suivez les indications. Votre code permanent et votre numéro d'identification personnel (NIP) sont essentiels. En cas de problème, sélectionnez le lien «Aide», vous y trouverez les ressources nécessaires. Par la suite, vous pourrez consulter vos messages directement à l'adresse suivante:

### **http://www.courrier.uqam.ca**

### **Code d'accès MS**

Vous aurez besoin d'un code d'accès MS pour utiliser certains postes de travail informatiques que l'UQAM met à votre disposition. A l'aide de votre code permanent et de votre NIP, vous pourrez obtenir votre code d'accès MS à l'adresse suivante:

### **http://www.codeaccesms.uqam.ca/**

### **MOODLE**

À l'aide de votre code d'accès MS, vous pouvez utiliser MOODLE, une plate-forme d'apprentissage en ligne qui vous offre, entre autres, l'accès à des forums et à des ressources pédagogiques. Si vous avez des difficultés à utiliser MOODLE, vous pouvez téléphoner au 514 987-0428 ou envoyer un courriel à l'adresse suivante : moodleetudiants@uqam.ca

### **Relevé de notes**

Les résultats de vos cours sont disponibles, dès leur enregistrement, sur le système NOTEL (514-275-8726) et sur Internet:

### **https://www-s.uqam.ca/regis/relev.html**

Votre code permanent, votre code permanent numérique et votre NIP sont nécessaires pour accéder à ces systèmes. Vous les retrouverez sur l'autorisation d'inscription ainsi que sur le relevé d'inscription-facture.

Vous pouvez également consulter vos notes intermédiaires et/ ou finales, en accédant au logiciel RÉSULTATS à

**http://www.resultats.uqam.ca/etudiant** ou par le site du registrariat, si l'enseignant utilise ledit logiciel.

### **Cours réservés d'une autre faculté**

L'étudiant qui désire s'inscrire à un cours réservé à un programme **d'une autre faculté** doit s'adresser directement à la direction de son programme.

### **Cours hors programme**

Un certain nombre de cours, tout en comportant des crédits, ne peuvent, EN AUCUN CAS, ÊTRE COMPTABILISÉS dans un programme.

 ANG1011 ANG1013 ANG1015 ANG1016 ANG1027 ANG1217 DGR1301 DGR1302 DGR1303 DSA3532 FIN3532 LAN1600 LAN1601 LAN1602 LAN2600 LAN2601 LAN2602 LAN2603 LAN3600 LAN3601 LAN3602 LIN1002 LIN1016 LIN1017 LIN1018 LIN1019 LIN1020 MAT0339 MAT0349 MAT1002 MUS0205 MUS0210 MUS0215 MUS1008 MUS1009 ORH1002

Les cours jugés équivalents et suivis dans d'autres universités, notamment par voie d'entente interuniversitaire, ne peuvent être comptabilisés dans un programme.

### **L'École de Langues**

### **Se parler, se découvrir, s'entendre**

### **L'École de langues**

On parle près de 7000 langues sur la planète. Que diriez-vous d'en connaître une ou deux de plus?

L'École de langues de l'UQAM vous invite à entreprendre un certificat, un programme court, une mineure, une concentration ou même un cours à la pièce.

Vous pourriez apprendre l'allemand, l'anglais, l'arabe, le chinois, l'espagnol, le français langue seconde, l'italien, le japonais, le portugais, le russe, le vietnamien ou la langue des signes québécoise. Vous pourriez ainsi découvrir des cultures fascinantes.

### **www.langues.uqam.ca/**

# Été/Automne 2008

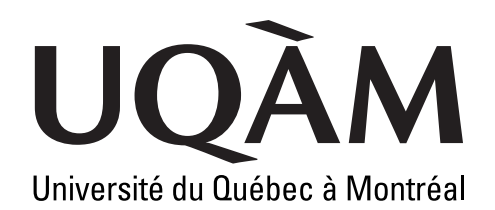

### **Les services interactifs offerts via INTERNET**

Nous désirons porter à votre connaissance l'existence des services offerts par le Registrariat aux étudiants de l'UQAM, via INTERNET. Vous trouverez ces services sur le serveur WEB du Registrariat à l'adresse:

### **http://www.regis.uqam.ca**

### **Le dossier universitaire personnel**

Après vous être identifié par votre code permanent et votre numéro d'identification personnel (NIP) (le même que celui que vous utilisez pour accéder au SIT et à NOTEL), vous pourrez consulter votre dossier universitaire à jour. Celui-ci est affiché sur INTERNET sous la forme d'un relevé de notes non officiel. La sécurité est assurée à la fois sur le plan de l'identification et de l'authentification du demandeur à l'aide de données personnelles, et sur le plan technique, par un serveur sûr, qui utilise des techniques d'encryption pour transmettre l'information sur le réseau.

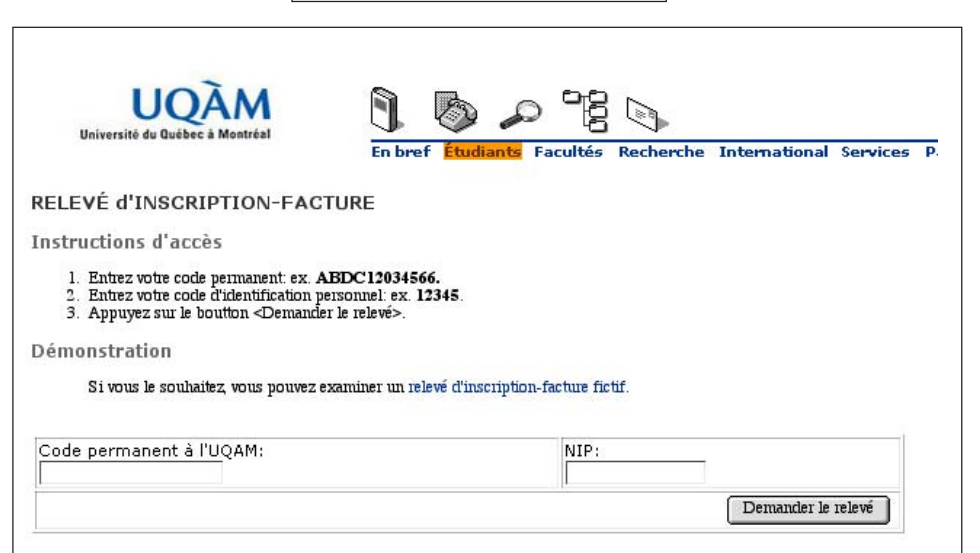

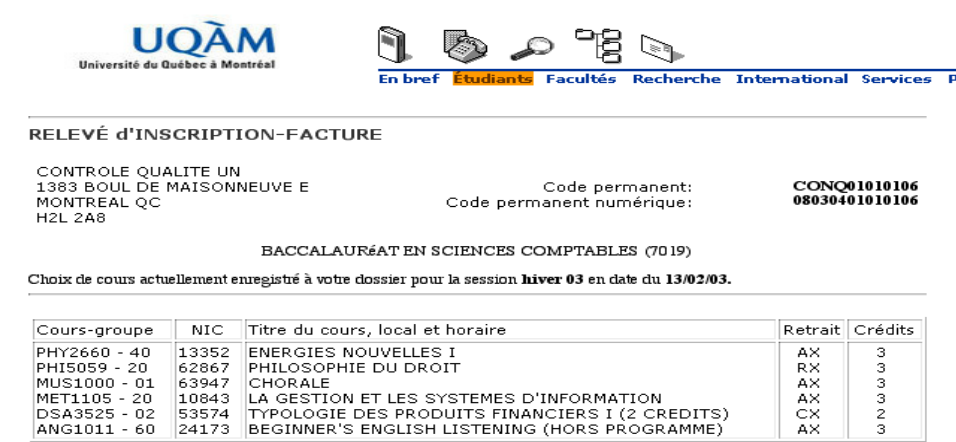

Consultez la carte du campus pour y repérer les pavillons et les locaux.

#### EACTURE

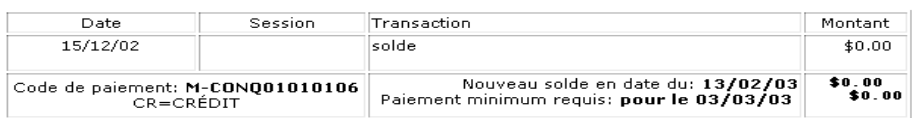

#### **NOTE**

Plusieurs méthodes de paiement sont à votre disposition.

Pour toute question ou information concernant la facture, communiquez directement avec le Service des Comptes étudiants :

tour question ou mormation concernant la racture, communiquez unectement avec le service des Comples etudiants<br>O Soit par téléphone au 987-3739;<br>O Soit en vous présentant au comptoir du service situé au local DS-1110, pavi

Veuillez prendre note qu'il y a un délai de 24 à 48 heures pour la mise à jour de la facturation pour les cours que vous avez<br>modifiés ou annulés

### **Le relevé d'inscription-facture**

Après vous être identifié par votre code permanent et votre numéro d'identification personnel, vous pouvez consulter en direct votre état de compte à jour.

Offert par les Services financiers, ce service se trouve à l'adresse:

http://www.unites.uqam.ca/ifinance

Vous pouvez y accéder également depuis le site du Registrariat.

# Été/Automne 2008

### **L'horaire des cours par sigle de cours**

Tout comme l'horaire des cours par programme, ce service, auquel vous pouvez accéder sans restriction, permet d'obtenir des informations complètes et à jour sur les cours qui sont offerts à un trimestre donné, leurs horaires, les locaux où ils se donnent, les enseignants responsables des cours, ainsi que les numéros d'identification des cours (NIC). De plus, en ajoutant à votre recherche votre code de programme, vous pourrez obtenir le nombre de places encore disponibles pour le cours consulté. Ces données sont fournies en temps réel, c'est-à-dire affichées au moment même où elles sont mises à jour par diverses transactions.

### **Le Répertoire électronique des étudiants (bottin)**

Ce recueil des étudiants poursuivant des études à l'UQAM ne contient que des renseignements à caractère public: nom et prénom des personnes, sans autre identifiant, programme poursuivi, sans autre identifiant, adresse de courrier électronique et, le cas échéant, adresse de page Web personnelle.

Ce service de support à la formation est offert afin de faciliter, d'une part, la communication entre les étudiants d'un même groupe ou d'un même programme, d'autre part, la communication entre les étudiants et les responsables du programme qu'ils poursuivent ou les enseignants chargés d'encadrer leur formation.

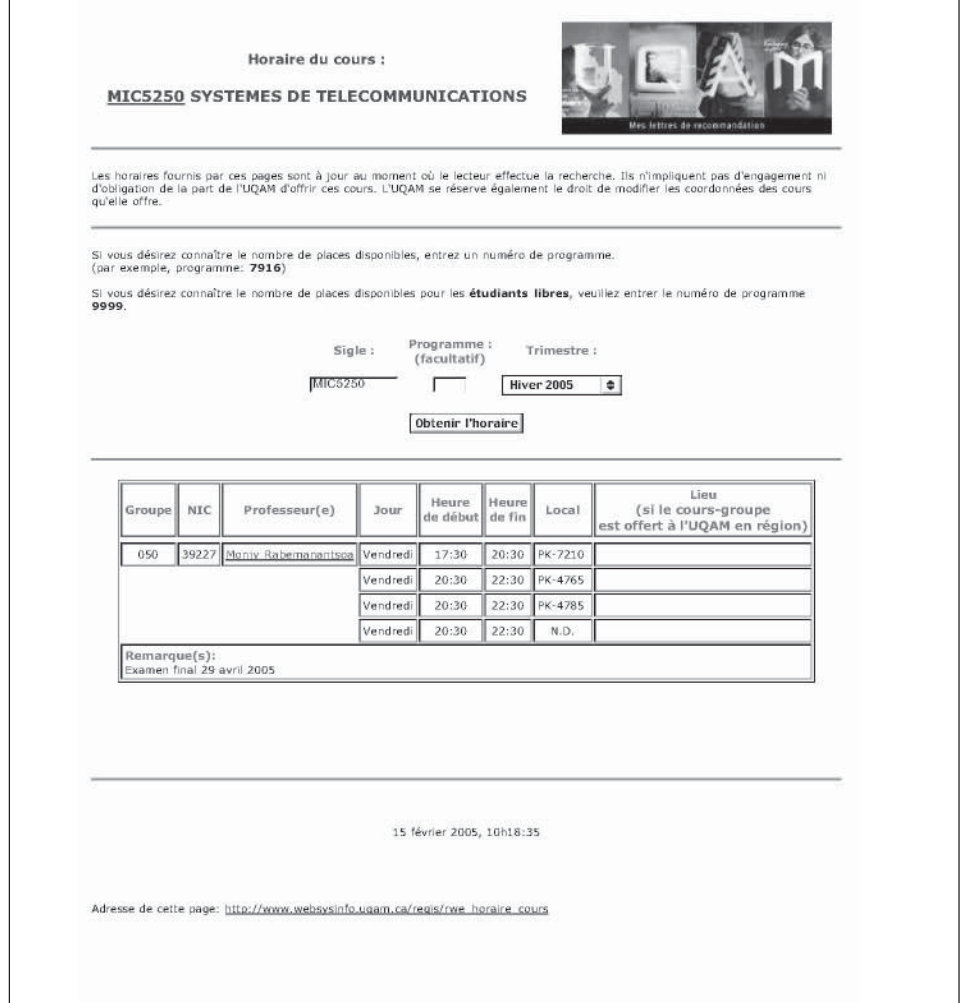

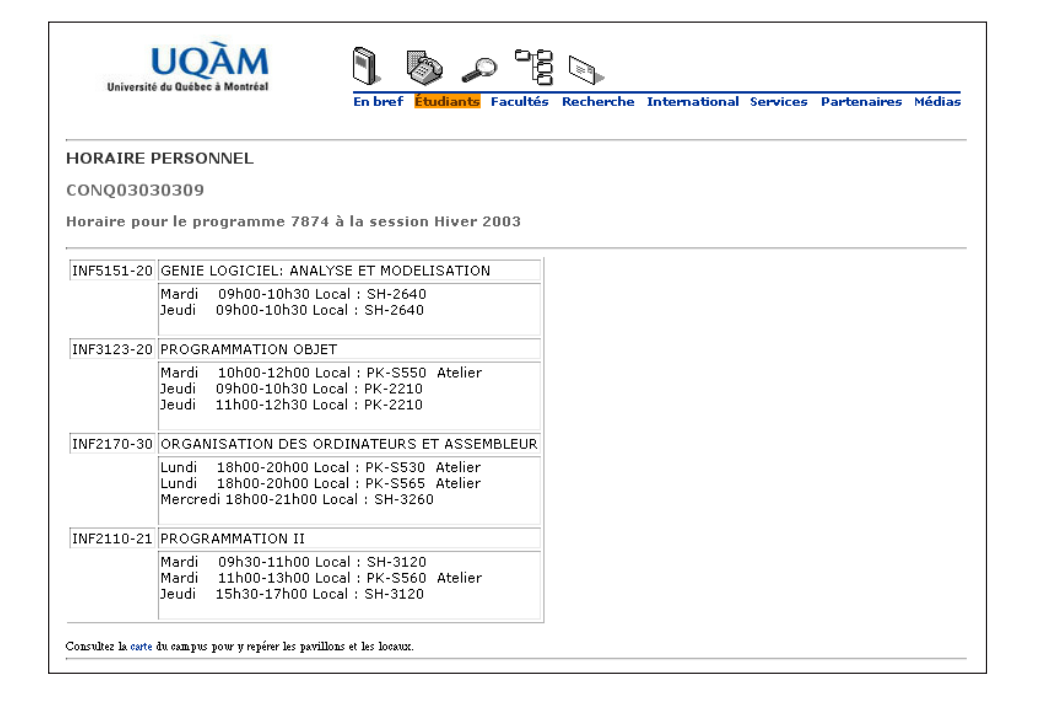

### **L'horaire de cours personnel à un trimestre**

Après vous être identifié par votre code permanent, votre code de programme et votre numéro d'identification personnel, vous pouvez consulter l'horaire des cours auxquels vous êtes inscrit à un trimestre. Cette application fournit l'équivalent de ce que vous obtenez par la fonction «Horaire» dans le SIT. L'horaire personnel comprend le cours et son numéro d'identification, le groupe, le jour et l'heure où le cours se donne, le local, et l'enseignant responsable.

### **L'horaire de cours disponibles pour tous les étudiants**

Ce service, auquel on peut également accéder sans restriction, permet d'obtenir des informations complètes et à jour sur les cours disponibles pour tous les étudiants qui sont offerts à un trimestre donné, leurs horaires, les locaux où ils se donnent, les enseignants responsables des cours et le nombre de places encore disponibles.

# Été/Automne 2008

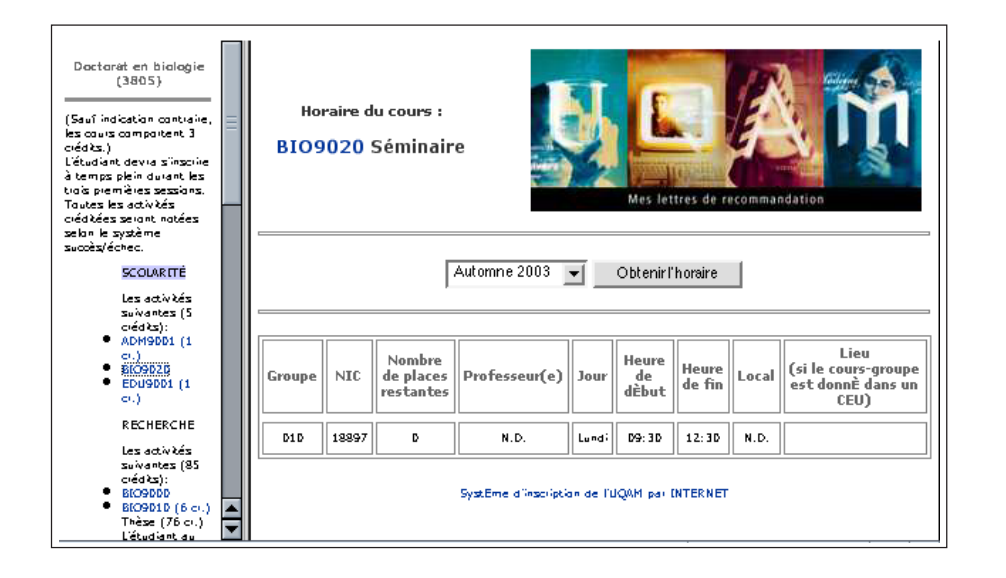

### **L'horaire des cours par programme**

Tout comme l'horaire des cours par sigle, ce service auquel vous pouvez accéder sans restriction, permet d'obtenir des informations complètes et à jour sur les cours qui sont offerts à un trimestre donné, leurs horaires, les locaux où ils se donnent, les enseignants responsables des cours et le nombre de places encore disponibles pour l'inscription aux cours réservés à chaque programme commanditaire. La recherche se fait ici par programme.

Après avoir choisi un code de programme, vous verrez apparaître les cours du cheminement prescrit. En cliquant sur un sigle de cours donné, vous pourrez consulter les informations concernant les groupes de ce cours, s'il est offert au trimestre identifié.

### **Le système d'inscription via INTERNET (SINT)**

Le système d'inscription via INTERNET (SINT) offre aux étudiants de l'UQAM la possibilité de s'inscrire aux cours ou de modifier leur inscription via INTERNET, en enregistrant directement à leur dossier universitaire, de manière sécuritaire et confidentielle, leur choix de cours. Les places qu'ils réservent ainsi dans les cours leur sont garanties, tout comme le fait le système d'inscription par téléphone (SIT). En cas de manque de place dans un groupe, le SINT propose, tout comme le SIT, des groupes alternatifs au cours demandé, dans lesquels il reste des places réservées au programme d'appartenance de l'étudiant. Les mêmes règles d'accès (identification par code permanent et par NIP), les mêmes validations et les mêmes périodes d'accès qu'au SIT, indiquées sur l'autorisation d'inscription, s'appliquent au système d'inscription via INTERNET.

### **Pour conclure...**

Notre objectif et notre désir sont d'acquérir une réputation de service efficace, fiable, rigoureux, livré en temps opportun et de manière conviviale et plaisante. Nous souhaitons offrir aux étudiants et au personnel académique et de soutien de l'UQAM une série de services d'information, de transaction et une série de processus électroniques intégrés, à l'aide desquels on liera l'information sur les programmes et les cours, l'inscription aux cours, l'information personnelle contenue dans les dossiers universitaires et les exigences de cheminement des programmes d'études poursuivis par les étudiants, en vue de constituer des outils de suivi et de support de la formation. Ces nouvelles pages et services Web constituent autant de pas dans cette direction.

Nous serons heureux de recevoir vos commentaires concernant les nouveaux services livrés et projetés, ainsi que des suggestions de services additionnels qu'il serait souhaitable de développer et d'implanter pour le bénéfice des étudiants de l'UQAM.

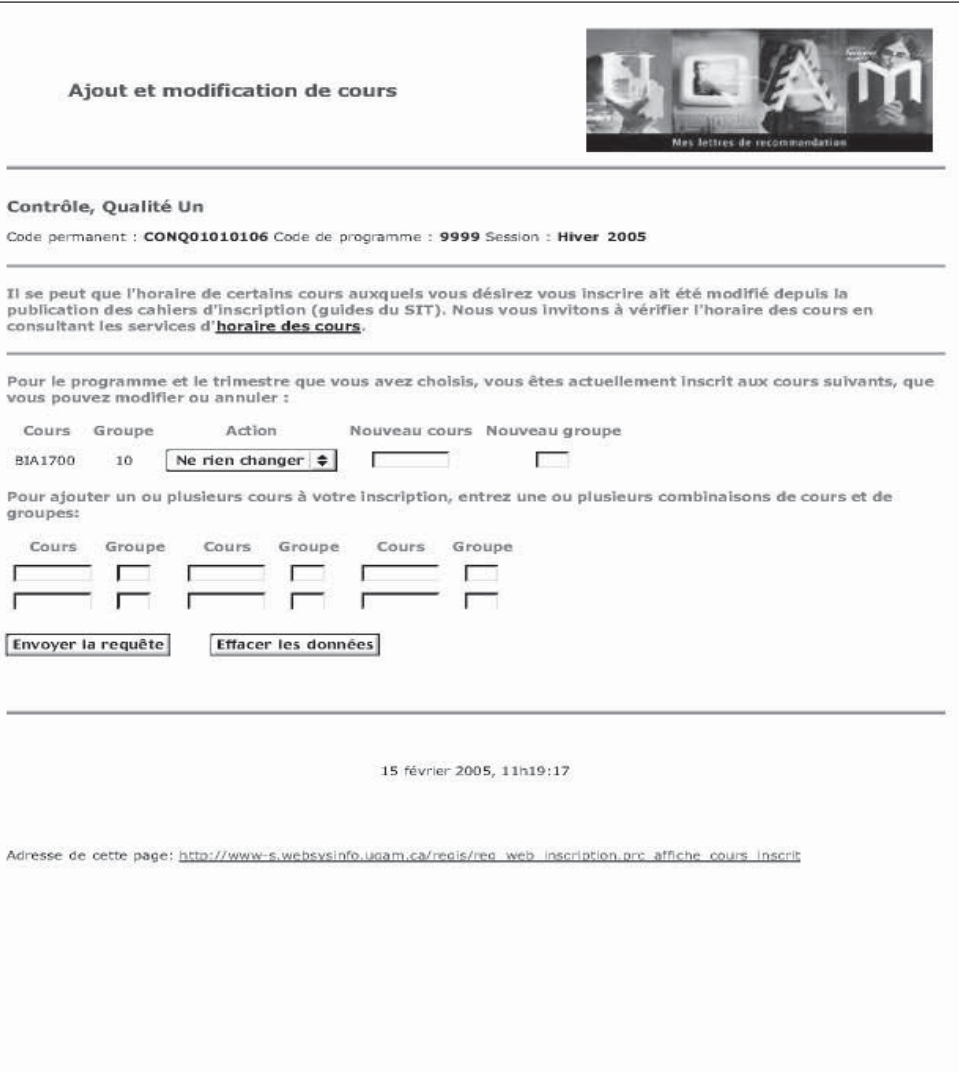

# Été/Automne 2008

### **Démarche d'inscription**

#### **1. Préparer l'inscription**

La préparation de l'inscription par téléphone doit être faite très rigoureusement, à cause des exigences du système. À défaut de la préparer minutieusement, vous risquez non seulement de ne pas réussir à entrer en contact avec le système, mais aussi de ne pas faire les choix de cours les plus appropriés à votre situation.

La préparation de l'inscription implique de réaliser avec beaucoup de soin les opérations suivantes:

### **1.1 Choisir les cours à suivre en évitant les conflits d'horaire.**

Les documents sources pour effectuer le choix de cours sont le Guide d'inscription et l'Autorisation d'inscription présentée ciaprès. Identifiez les cours que vous avez déjà suivis et réussis ou que vous croyez pouvoir obtenir en reconnaissance d'acquis. En fonction du cheminement effectué et des exigences du programme, identifiez, parmi les cours mis à l'horaire, les cours que vous devez ou que vous désirez suivre à ce trimestre d'inscription. Constituez une réserve suffisante de cours alternatifs, au cas où les cours préférés seraient remplis.

Si nécessaire, faites-vous conseiller et aider par le ou la responsable de votre programme.

### **1.2 S'inscrire tôt.**

Il est recommandé de vous inscrire le plus rapidement possible, dès que l'accès au SIT / SINT vous est permis.

### **1.3 Ne pas reporter son inscription à la période des modifications de choix de cours.**

Si vous tardez à vous inscrire, vous risquez d'avoir beaucoup de difficultés à vous trouver de la place dans certains cours qui seront alors remplis ou qui auront pu être annulés faute d'inscriptions suffisantes.

### **2. Enregistrer l'inscription**

Procédez à l'enregistrement des cours à votre dossier en utilisant le SIT ou le SINT et en suivant attentivement les instructions qui vous sont données.

### **Instructions d'utilisation du SIT**

### **A) Entrer (à partir des informations contenues dans**

- **le document Autorisation d'inscription)**
- le code permanent numérique
- le numéro d'identification personnel<br>• le code de programme
- le code de programme
- Ie trimestre et l'année

### **B) Choisir l'action à entreprendre**

#### ajouter des cours = touche 1

Cette action vous permet de vous inscrire à des cours-groupes. Si un des cours-groupes que vous avez choisis est déjà rempli, le SIT vous proposera verbalement les autres groupes du même cours dans lesquels il reste de la place ainsi que le nombre de places restantes. Prenez alors en note les informations qu'il vous fournira afin que vous puissiez ensuite vous inscrire aux cours-groupes dont les horaires vous conviennent. Par ailleurs, si l'horaire d'un coursgroupe a été modifié par l'UQAM après que vous ayez reçu la documentation, le SIT vous indiquera le nouvel horaire lorsque vous vous inscrirez à ce cours-groupe.

- 2. annuler ou abandonner des cours = touche 2
- 3. obtenir l'horaire des cours auxquels on est inscrit = touche 3
- 4. modifier un choix de cours = touche 4

L'option modification de choix de cours vous permet d'annuler et d'ajouter un cours simultanément. L'annulation du cours ne sera effective que si l'ajout du nouveau cours a été accepté, sans quoi vous demeurerez inscrit à votre premier choix.

5. quitter = touche \*

**C) Entrer les codes de cours (NIC). Ce code, composé de 5 chiffres, est indiqué à la section des horaires sous la rubrique "numéro d'identification du cours"**.

### **Système d'inscription de l'UQAM par Internet (SINT)**

Instructions: www.regis.uqam.ca puis cliquez sur Inscription et modification de cours

- 1. Entrez votre code permanent
- (par exemple: **ABCD123456**)
- 2. Entrez votre code de programme (par exemple: **4202** ou **P020** ou **L122** ou **N122** ou **W122** ou **S122** )
- 3. Entrez votre numéro d'indentification personnel (NIP) (par exemple: **12345** )
- 4. Sélectionner le trimestre
- 5. Cliquez sur le bouton «Afficher l'information»
- 6. Par la suite, entrez votre choix de cours en y indiquant le sigle du cours

(par exemple: **POL1200** )

Pour annuler ou abandonner un cours, procédez de la même façon.

### **NOTEL**

NOTEL, le système de consultation des notes par téléphone, est disponible sept jours sur sept, vingt-quatre heures sur vingt-quatre. La marche à suivre pour y accéder est la suivante:

- 1. Appeler le numéro de VOCATEL: **(514) 275-UQAM** (**(514) 275-8726**)
- 2. Entrer votre code permanent numérique et votre numéro d'identification personnel, qui apparaissent sur le relevé d'inscription-facture et la Carte UQAM.
- 3. Le menu de NOTEL vous proposera alors:
- les notes obtenues aux cours d'un trimestre à préciser
	- la liste des cours obtenus par voie de reconnaissance d'acquis ou de report.

### **Messages de rejet du SIT et les actions à prendre**

Voici la liste de certains messages de refus du SIT, de la raison d'un tel message et des moyens d'y remédier. Le message du SIT est présenté en caractère italique.

#### **Problème au niveau de l'entrée du NIP**

Je regrette, votre numéro d'identification personnel ou le code permanent que vous avez entré n'est pas valide . Souvent, il arrive que l'étudiant appuie trop rapidement sur les touches du clavier téléphonique.

#### **NIP suspendu**

Je regrette, votre numéro d'identification personnel a été suspendu temporairement à la demande de votre directeur de programme. Si vous avez, par exemple, une moyenne cumulative trop faible, le responsable de programme demande que l'accès au SIT soit retiré à cet étudiant. Vous devez alors vous adresser à votre unité de programme(s) pour vous inscrire.

### **Code de programme ou trimestre invalide**

Je regrette, le code de programme ou le trimestre que vous avez entré <sup>n</sup>'est pas valide.

Êtes-vous bien admis au programme que vous avez entré? Si oui, il s'agit sans doute d'une erreur d'entrée de votre code de programme ou de trimestre; sinon, veuillez contacter le Service de l'admission.

### **Étudiant en défaut de paiement**

Je regrette, je ne peux traiter votre demande car votre compte étudiant montre une dette pour un trimestre antérieur. Veuillez contacter le Service des comptes étudiants au numéro de téléphone (514) 987-3739. Si votre compte affiche un solde, vous devez le régler avant d'avoir accès au SIT. Le délai d'enregistrement du paiement et de libération de cette restriction d'accès au SIT peut prendre jusqu'à 48 heures.

# Été/Automne 2008

- **Certificat en planification financière (4733)**
- **Certificat en assurance et en intervention financière, cheminement planification financière (4433)**

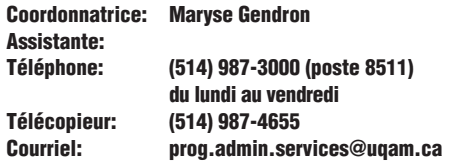

#### **Votre adresse permanente de courriel uqam**

Tous les étudiants de l'École ont une adresse permanent de courriel. Pour obtenir votre code d'accès, vous devez vous rendre à l'adresse web **http: www.info-courrier.uqam.ca** et suivre les directives. La direction du programme utilise cette adresse pour communiquer des renseignements importants. N'oubliez pas de faire la relève de votre boîte de courriel.uqam.

#### **Remarque**

Le candidat désireux d'obtenir le titre de l'assureur-vie certifié (A.V.C.) doit communiquer avec La chambre de la sécurité financière et ce, dès son admission au programme.

#### **Remarques concernant les 3 bases d'admission**

Ce programme répond aux exigences de formation d'associations professionnelles. À condition de respecter le cheminement obligatoire publié par chacune d'elles, les diplômés pourront obtenir les désignations suivantes:

- Assureur-vie certifié;
- Titre de planificateur financier.

### **PROGRAMME en vigueur à compter du trimestre d'hiver 2007**

Le certificat en planification financière a été modifié et cette modification est en vigueur à compter du trimestre 2007.

Les principaux changements au programme consistent en des modifications apportées au contenu des 3 cours suivants: - FIN5401 Assurance remplace DSA5400 Assurances et

rentes

- FIN5451 Retraite: aspects financiers remplace DSA5450 Retraite et planification successorale
- SCO4540 Planification successorale remplace SCO4535 Approfondissement de la planification successorale

et l'ajout du cours SCO5322 Fiscalité II pour planificateurs financiers qui devient maintenant obligatoire à tous les étudiants.

Les étudiants **déjà inscrits au programme** et qui n'ont pas encore réussi le cours ECO1045 peuvent, s'ils le désirent, suivre le cours SCO5322 Fiscalité II. Tous les nouveaux candidats admis au programme au trimestre d'hiver 2007 sont tenus de suivre ce nouveau programme.

### **Pour les candidats désirant le titre professionnel LISTE DES COURS POUR LES CANDIDATS DÉSIRANT LE TITRE PROFESSIONNEL SCO5321 SCO5322** Fiscalité 1 | Fiscalité II pour planificateur planificateur financier letter financier (préalable: DSA3500 ( préalable: SCO5321 ou DSA3515) ou SCO5223) **MKG5335 ECO1045** Stratégies de Environnement économique sollicitation en planification | et marchés financiers financière  **JUR1045 SCO4540** Aspects juridiques pour (ancien SCO4535) planificateur financier Planification successorale

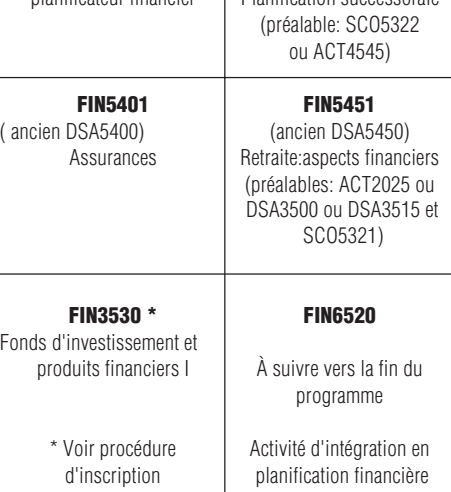

### **Les 2 cours de fiscalité doivent être suivis dans la même institution.**

Le certificat de premier cycle en planification financière est un des certificats obligatoires pour l'obtention du diplôme de Planificateur financier décerné par l'Institut québécois de planification financière **(IQPF)** et du titre Planificateur financier décerné par **autorité des marchés financiers** (ancien BSF).

Ce certificat de type spécialisé doit être suivi après la réussite d'un certificat de premier niveau, soit le Certificat en administration ou Certificat en comptabilité générale. Ainsi, dans le cadre du Certificat en planification financière, les deux cours "AU CHOIX" SCO1200 Introduction aux sciences comptables ET FIN3500 Gestion financière (ou leurs équivalents) sont normalement déjà réussis et les candidats doivent alors réussir les deux autres cours: DSA5335 Stratégies de sollicitation en planification financière et ECO1045 Environnement économique et marchés financiers- **AUCUNE ÉQUIVALENCE NE PEUT ÊTRE ACCORDÉ POUR LES COURS SCO1200 et FIN3500**.

**Institut québécois de planification financière (IQPF )** Il est important de noter que les cours DSA5335 Stratégies de sollicitation en planification financière ET EC01045 Environnement économique et marchés financiers **SONT OBLIGATOIRES** pour se présenter au cours et à **l'examen de l'IQPF**.

**Les étudiants ayant réussi un cours de macroéconomie (ECO1030,ECO1022,ECO2400,ECO1021) sont exemptées de suivvre le cours ECO1045 et dans le cadre du B.A.A et du B.Sc.G. par cumul, doivent remplacer ce cours, par un autre cours du programme ou par tout autre cours exigé pour le B.A.A.**

**Pour les candidats ne voulant pas le titre professionnel**

### **LISTE DES COURS POUR LES CANDIDATS SANS LE TITRE PROFESSIONNEL**

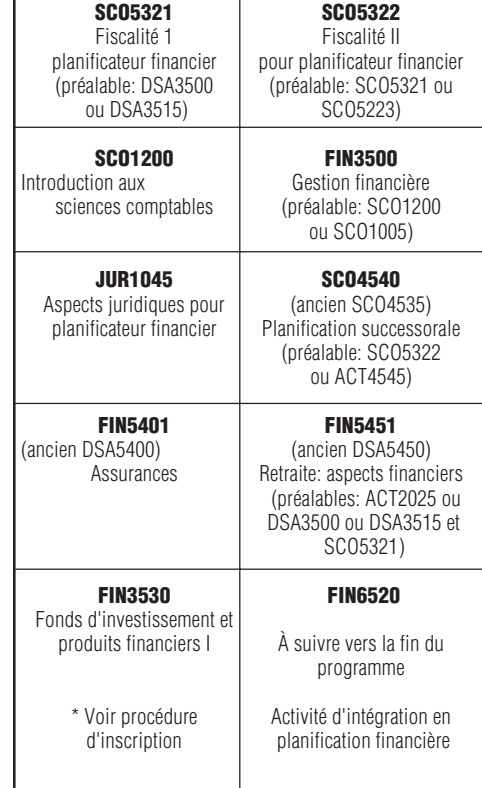

Les 2 cours de fiscalité doivent être suivis dans la même institution.

Dans le cas de la clientèle désirant obtenir uniquement le certificat universitaire, les cours **SCO1200** Introduction aux sciences comptables ET **FIN3500**Gestion financière figurant dans le Bloc «deux cours choisis parmi les suivants» **SONT À SUIVRE**.

DEC en Techniques administratives complété ET réussi avec une **Cote de rendement au CEGEP de 25 et plus** permet une exemption pour le cours **SCO1200** Introduction aux sciences comptables.

DEC en techniques administratives **spécialisation Finance** – complété ET réussi avec une **Cote de rendement au CEGEP de 25 et plus** – permet une exemption pour le cours **FIN3500** Gestion financière.

Été/Automne 2008

**\*** Si vous désirez obtenir un permis pour l'autorisation de vendre des titres de fonds de placement, vous devez vous inscrire par le SIT au cours FIN3530. Après la réussite du cours FIN3530 Fonds d'investissement et produits financiers I à l'université, vous aurez également à réussir l'examen de l'Institut des banquiers canadiens (IBC). Un formulaire doit aussi être complété pour vous inscrire à l'IBC. Voir cidessous la \*démarche à suivre pour l'inscription au cours FIN3530.

### **Liste de cours de substitutions :**

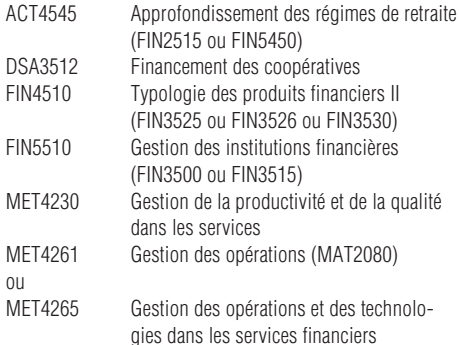

ou tout autre cours choisi en accord avec la direction du programme, notamment ceux permettant de couvrir les champs de connaissance obligatoires pour l'obtention du grade de B.A.A. par cumul de certificats.

### **\*Démarche à suivre pour l'inscription au cours Fonds d'investissement au Canada FIN3530**

### **2 inscriptions sont à faire**

- 1) Il est obligatoire de vous inscrire en premier à l'université dans le cadre de votre programme au cours DSA3530 en suivant la procédure habituelle;
- 2) Par la suite, vous devez obligatoirement procéder à une inscription à l'institut des banquiers canadiens pour obtenir votre volume. Cette inscription doit se faire durant votre première semaine de cours. Consultez le site **www.icb.org/uqam** pour connaître la procédure d'inscription et obtenir d'autres renseignements importants. Après la réussite du cours universitaire, les étudiants qui le désirent peuvent s'inscrire à l'institut des banquiers canadiens (IBC) afin de réussir l'examen de l'IBC qui leur permettra d'otenir le permis de l'autorisation de vendre des titres de fonds de placement émis par la commission des valeurs mobilières du Québec.
- 3) Seuls les étudiants qui auront réussi le cours DSA3530 à l'université pourront se prévaloir de l'examen de l'institut des banquiers canadiens dans le but d'obtenir le permis pour la vente de titres de fonds de placement et c'est la direction du programme qui attestera la réussite du cours universitaire à l'institut des banquiers canadiens.
- 4) Lorsque le cours universitaire est réussi, vous devez vous inscrire à l'examen de l'IBC. Consultez le site **www.icb.org/uqam** pour connaître la procédure d'inscription, le délai à respecter pour la réussite de cet examen et les frais. Il est important de noter qu'à partir du moment où vous débutez le cours, vous avez 12 mois pour réussir l'examen.
- 5) Si vous avez obtenu un échec dans votre cours universitaire, vous devez obligatoirement vous réinscrire à l'UQAM, au cours FIN3530 au trimestre suivant.

#### **Frais de scolarité**

- 1) Les frais de scolarité pour le cours universitaire DSA3530 sont les mêmes que pour tous les autres cours universitaires de 3 crédits;
- 2) Des frais sont également à débourser à l'institut des banquiers canadiens pour l'examen. Ces frais sont versés lors de l'inscription à l'examen de l'IBC. Consultez le site **www.icb.org/uqam**

#### **Avant le trimestre d'hiver 2007 Structure du certificat en planification financière depuis hiver 2003**

Liste des cours **avec** titre professionnel:

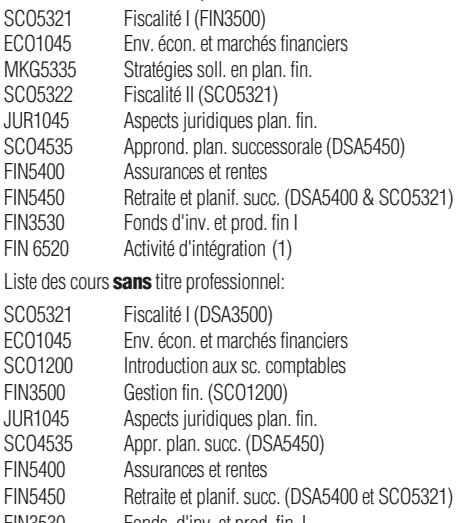

FIN3530 Fonds. d'inv. et prod. fin. I<br>FIN6520 Activité d'intréaration (1) Activité d'intrégration (1)

Les cours entre parenthèses sont des préalables.

(1) Ce cours doit être suivi vers la fin du programme.

### **MOYENNE CUMULATIVE À OBTENIR ET À CONSERVER**

Tel que prévu par le règlement des études de premier cycle, article 3.6 Moyenne cumulative, un étudiant doit conserver une moyenne cumulative égale ou supérieure à 2,00 sur 4,30. L'étudiant dont la moyenne cumulative est inférieure à 2,00 est assujetti à des restrictions dans la poursuite de ses études.

Les conséquences sont graves parce que vous pouvez être exclu du programme et aussi parce qu'aucun étudiant ne peut être diplômé s'il n'a pas au moins 2,00 de moyenne cumulative.

Nous sommes conscients des efforts que vous devrez fournir pour concilier travail et études. Il serait cependant dommage après tous ces efforts de ne pas recevoir votre diplôme à cause d'une moyenne trop faible. Il est important de vous rappeler qu'un cours réussi avec une note D+ ou C- demeure malgré tout trop faible.

Un petit effort supplémentaire pour obtenir une note C et plus vous permettrait d'obtenir et de conserver la moyenne minimale requise de 2,00 pour demeurer inscrit au programme et obtenir, à la fin de vos études, votre diplôme universitaire.

### **Depuis le trimestre d'HIVER 2007, les cours suivants sont modifiés :**

- FIN5400 est devenu FIN5401 Assurances
- FIN5450 est devenu FIN5451 Retraite : aspects financiers(FIN3500 & SCO5321)
- SCO4535 est devenu SCO4540 Planification successorale (SCO5322)

**Voir les tableaux de concordance à la page 11**

### **Quelques conseils à suivre si votre moyenne cumulative est inférieure à 2,00:**

Lors de la reprise d'un cours, c'est toujours la dernière note obtenue qui est comptabilisée dans le calcul de la moyenne cumulative. Il est donc important :

- de reprendre un cours dont la note est D ou C- ;

de vous inscrire à chaque trimestre. En vertu du règlement des études de premier cycle, article 3.8-5, un

étudiant dont la moyenne cumulative est inférieure à 2,00/ 4,30 qui demeure douze mois consécutifs sans s'inscrire, est réputé avoir été exclu du programme.

Une valeur numérique est attribuée aux lettres de la notation littérale et le calcul de la moyenne cumulative est calculée à la fin de chaque trimestre à partir de toutes les notes obtenues dans le programme.

### **MOYENNE CUMULATIVE**

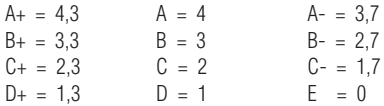

On obtient le détail du calcul de la moyenne cumulative au registrariat.

**Département de Finance**

# Été/Automne 2008

### **GRILLES DE CONCORDANCE**

### **Département de Marketing**

### **Département de stratégie, responsabilité sociale et environnementale**

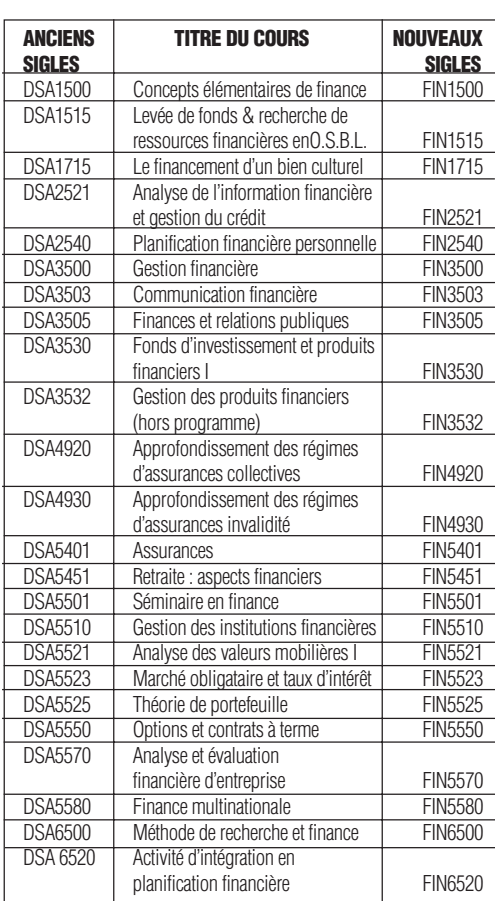

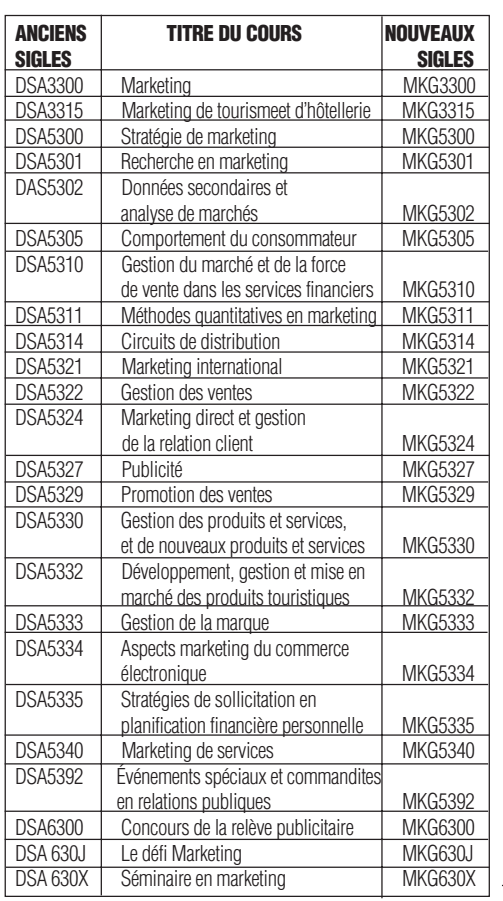

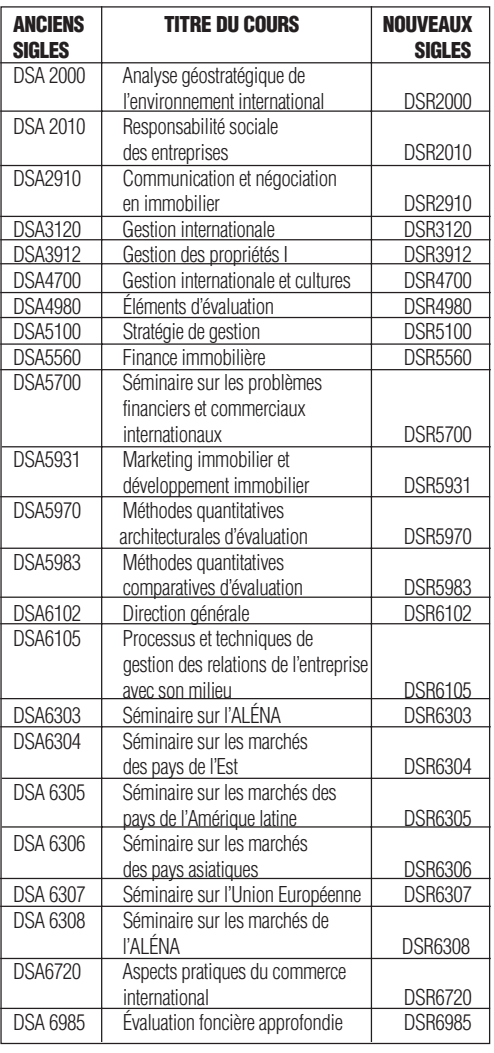

# Été/Automne 2008

### **ATTENTION ATTENTION ATTENTION MODIFICATION DE CHOIX DE COURS**

**Annulation de cours** (sans frais de scolarité) Toute annulation doit se faire durant **votre première semaine de cours**

**Abandon de cours** (avec paiement des frais de scolarité) Les annulations effectuées par la suite seront considérées comme des abandons et les frais de scolarité seront exigés.

### **Demande d'équivalences des cours**

La réussite de certains cours peut donner lieu à des équivalences dans le certificat en planification financière. Toutefois, pour que les équivalences de cours soient formellement reconnues et créditées, certaines conditions sont requises à titre d'exemple, un cours universitaire doit avoir été suivi au cours des dix dernières années et le résultat obtenu doit être égal ou supérieur à C. Cependant, tout cours de fiscalité doit avoir été suivi au cours des trois dernières années.

Pour obtenir le cours DSA5401 Assurances en équivalence vous devez fournir à la direction du programme, une preuve officielle de la réussite du cours Niveau 1 OU du cours Concepts en assurance de personne de la Chambre de sécurité financière ET une copie de votre permis ET également une preuve d'une expérience minimale de 2 ans dans la vente de fonds après l'obtention du permis.

De plus, la réussite du cours sur le commerce des valeurs mobilières ( CCVM) avec une note supérieure à 65% permet d'obtenir en équivalence le cours DSA3530 Fonds d'investissement et produits financiers I .

Un cours de 1 crédit a été créé: DSA 3532 Gestion des produits financiers (hors programme). Ce cours de 15 heures suivi d'un examen de 3 heures est obligatoire à tous les candidats qui ont complété et réussi avec une note d'au moins 65%, un des cours parmi les suivants: Fonds d'investissement - Cours sur les fonds distincts et les fonds communs de placement - Cours des fonds d'investissement canadiens - Cours placement des particuliers **et** qui souhaitent obtenir une reconnaissance d'acquis pour le cours DSA 3530 Fonds d'investissement et produits financiers I.

Le cours DSA3532 ne sera pas offert à chaque trimestre, il est donc important de vous inscrire à ce cours dès qu'il figure à l'horaire soit à Montréal, soit dans l'un ou l'autre des Centres UQAM en région.

Toute demande d'équivalence doit être formulée par écrit et accompagnée de documents originaux et officiels, le tout transmis à la direction du programme de certificat en planification financière (adresse inscrite dans la section démarche à suivre pour procéder à l'inscription).

### **Changement d'adresse**

Pour vous assurer de recevoir toute la documentation expédiée par l'Université, vous devez nous communiquer le plus tôt possible toute correction dans votre adresse par Internet, par télécopieur ou par lettre. L'adresse Internet est : www.regis.uqam.ca. Si vous procédez par télécopieur ou par lettre, n'oubliez pas d'indiquer votre code permanent ou votre date de naissance.

### **CHANGEMENT AU MODE D'INSCRIPTION**

Vous devez dorénavant procéder à l'inscription, à la modification et à l'annulation de vos cours suivi à l'UQAM via Internet: www.regis.uqam.ca ou par le SIT, système d'inscription par téléphone: (514) 275-8726

**Vous n'avez donc plus à nous faire parvenir le formulaire SIPE**

**\*VOIR PROCEDURE DANS LES SERVICES INTERACTIFS PAGE 5**

### **AUTORISATION D'ÉTUDES HORS ÉTABLISSEMENT**

### **Inscription par entente interuniversitaire**

Si vous désirez suivre un cours offert par une autre université (par exemple la Télé-Université), vous devez obligatoirement vous inscrire par l'entremise d'une Autorisation d'études hors établissement. Les directives à suivre sont mentionnées sur Internet, au **http:// mobilite-cours.crepuq.qc.ca**

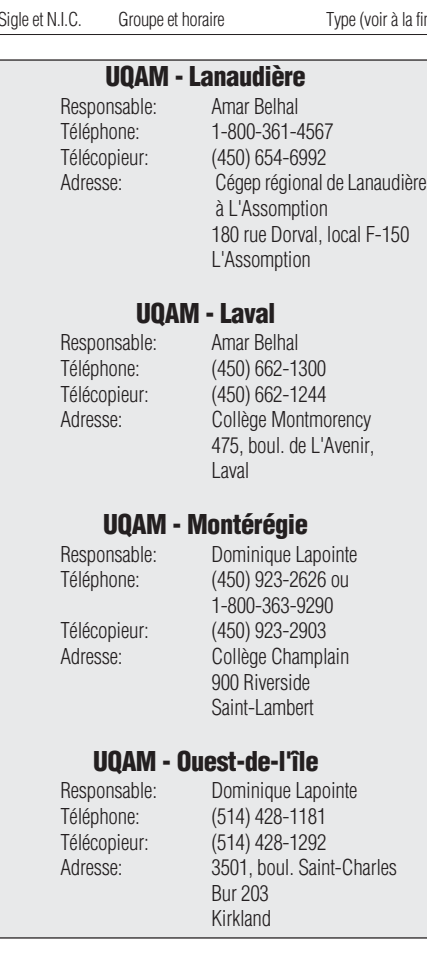

### **ATTENTION**

**Voir les tableaux de concordance pour les sigles débutant par DSA à la page 11 du guide**

## Été 2008 **Ecole des sciences de la gestion COM1070 COMMUNICATION EFFICACE: UN OUTIL DE GESTION** 14913 1 Lundi 18:30-21:30 Mercredi 18:30-21:30 Trimestre du 05/05/2008 au 25/06/2008 Cours Hors-campus

### COLLEGE MONTMORENCY 475 BOUL. DE L'AVENIR LAVAL **DSR5100 STRATEGIE DE GESTION** Préalables: 1 parmi MET1105 MET2100 et 1 parmi DSA3500, DSA3505, DSA3515, SCO4543 Trimestre du 05/05/2008 au 25/06/ 2008 20233 20 Mardi 18:00-21:00 Jeudi 18:00-21:00 52624 21 Mardi 18:00-21:00 Jeudi 18:00-21:00 **DSR6102 DIRECTION GENERALE** Préalable: DSA5100 14077 20 Mardi 18:00-21:00 Jeudi 18:00-21:00 EXAMEN FINAL: SA 31 MAI 9H-12H. SIMULATION 6-7-8 JUIN. VE 8H-23H; SA-DI 8H-18H Trimestre du 05/05/2008 au 25/06/ 2008 **ECO1045 ENVIRONNEMENT ECONOMIQUE ET MARCHES FINANCIERS** 12379 1 Mardi 18:30-21:30 Jeudi 18:30-21:30 Trimestre du 05/05/2008 au 25/06/ 2008 Cours Hors-campus COLLEGE MONTMORENCY 475 BOUL. DE L'AVENIR LAVAL **ECO1061 ECONOMIE DU QUEBEC** 57154 10 Lundi 18:00-21:00 Mercredi 18:00-21:00 Trimestre du 05/05/2008 au 25/06/ 2008 **ECO1300 ANALYSE MICROECONOMIQUE** Exercices a determiner avec le professeur. Trimestre du 05/05/2008 au 25/06/2008 26873 1 Mardi 18:30-21:30 Jeudi 18:30-21:30 Cours Hors-campus COLLEGE CHAMPLAIN 900, RIVERSIDE SAINT-LAMBERT 31872 2 Lundi 18:30-21:30 Mercredi 18:30-21:30 Cours Hors-campus COLLEGE MONTMORENCY

475 BOUL. DE L'AVENIR

LAVAL

### Sigle et N.I.C. Groupe et horaire Type (voir à la fin) Sigle et N.I.C. Groupe et horaire Type (voir à la fin) Sigle et N.I.C. Groupe et horaire Type (voir à la fin) 36094 20 Mardi 14:00-17:00 Jeudi 14:00-17:00 30709 21 Mardi 18:00-21:00 Jeudi 18:00-21:00 **ECO2400 ANALYSE MACROECONOMIQUE** Exercices à déterminer avec le professeur. Trimestre du 05/05/2008 au 25/06/2008 51388 1 Lundi 18:30-21:30 Mercredi 18:30-21:30 Cours Hors-campus CEGEP REGIONAL DE LANAUDIERE 180, RUE DORVAL L'ASSOMPTION 48723 10 Lundi 14:00-17:00 Mercredi 14:00-17:00 59322 11 Lundi 18:00-21:00 Mercredi 18:00-21:00 **ECO3400 MONNAIE ET INSTITUTIONS FINANCIERES** Préalables: 1 parmi ECO1022, ECO1045, ECO2400 41464 20 Mardi 18:00-21:00 Jeudi 18:00-21:00 Trimestre du 05/05/2008 au 25/06/2008 **ECO6990 ACTIVITE RECHERCHE PERSONNELLE OU LECTURES DIRIGEES** 80 INSCRIPTION AU SECRETARIAT DU PROGRAMME Trimestre du 05/05/2008 au 25/06/2008 **ESG5180 ACT.DE SYNT.I: ETUDES DE FAISABILITE D'ENTREPRISE** 19647 30 Mercredi 09:30-12:30 Trimestre du 05/05/2008 au 15/08/2008 **ESG5590 STAGE EN GESTION DU TOURISME (0 CR.)** Préalable: EUT4108 80 INSCRIPTION AU SECRETARIAT DU **PROGRAMME** Trimestre du 05/05/2008 au 25/06/2008 **ESG600B PROJETS SPEC.:SIMULATION D'UNE GESTION COOPERATIVE** 3 FINS DE SEMAINE: 31 MAI ET 01-07-08-14-15 JUIN 2008 Trimestre du 05/05/2008 au 25/06/2008 14626 60 Samedi 09:00-17:00 du 31-mai -2008 au 14-juin-2008 Dimanche 09:00-17:00 du 01-juin-2008 au 15-juin-2008 19040 61 Samedi 09:00-17:00 du 31-mai -2008 au 14-juin-2008 Dimanche 09:00-17:00 du 01-juin-2008 au 15-juin-2008

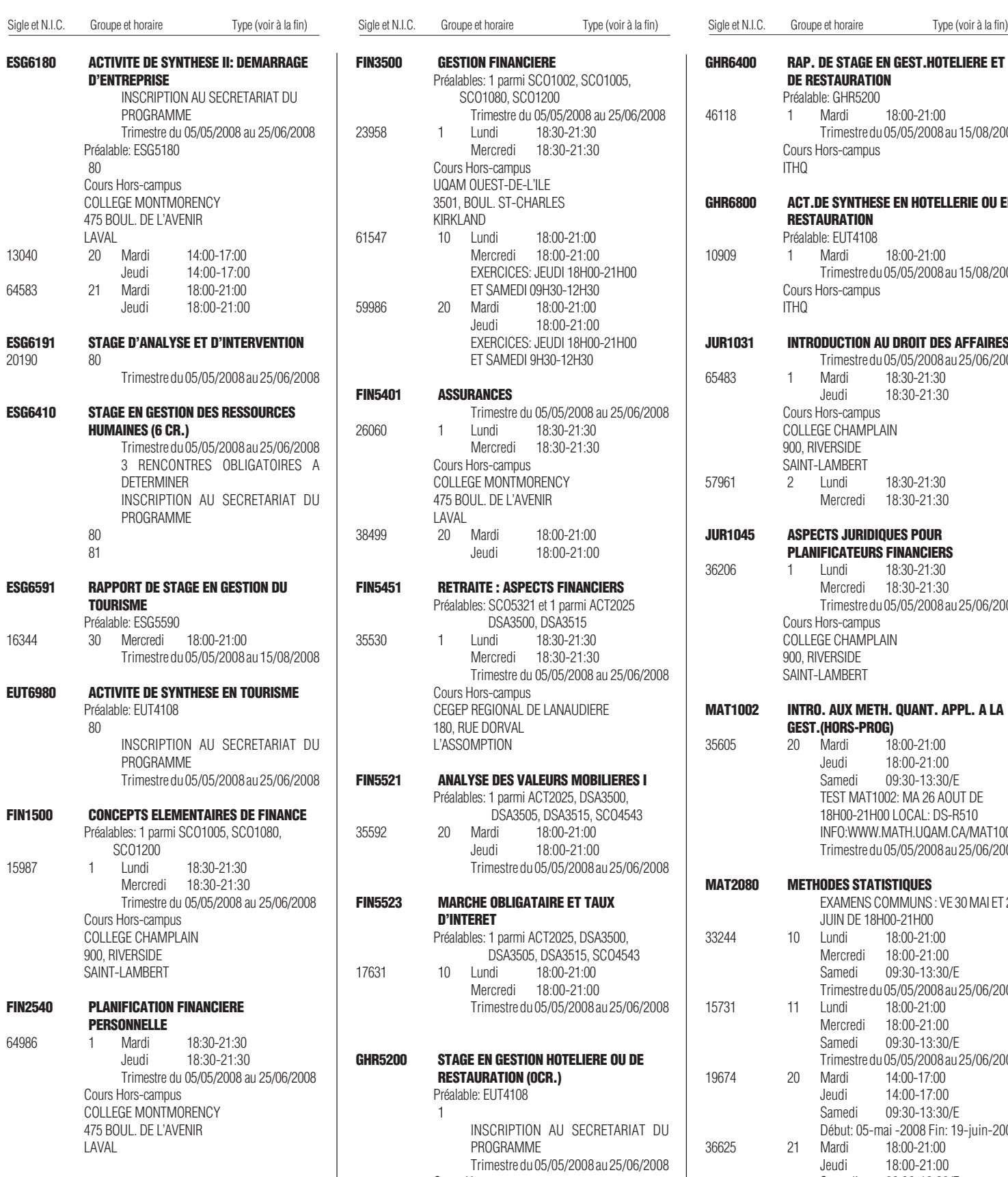

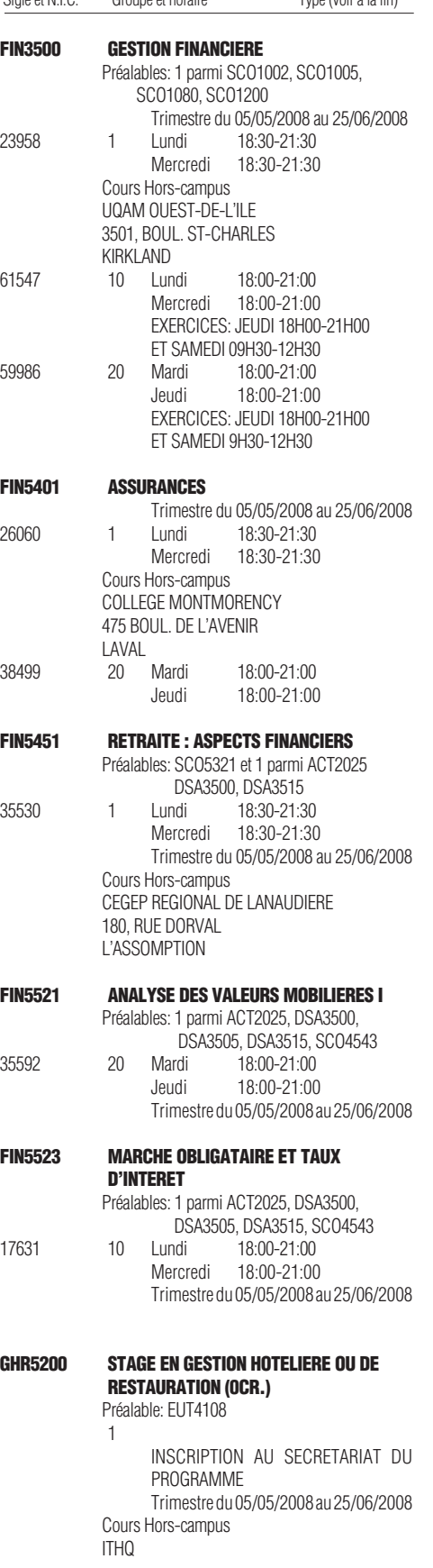

# Été 2008

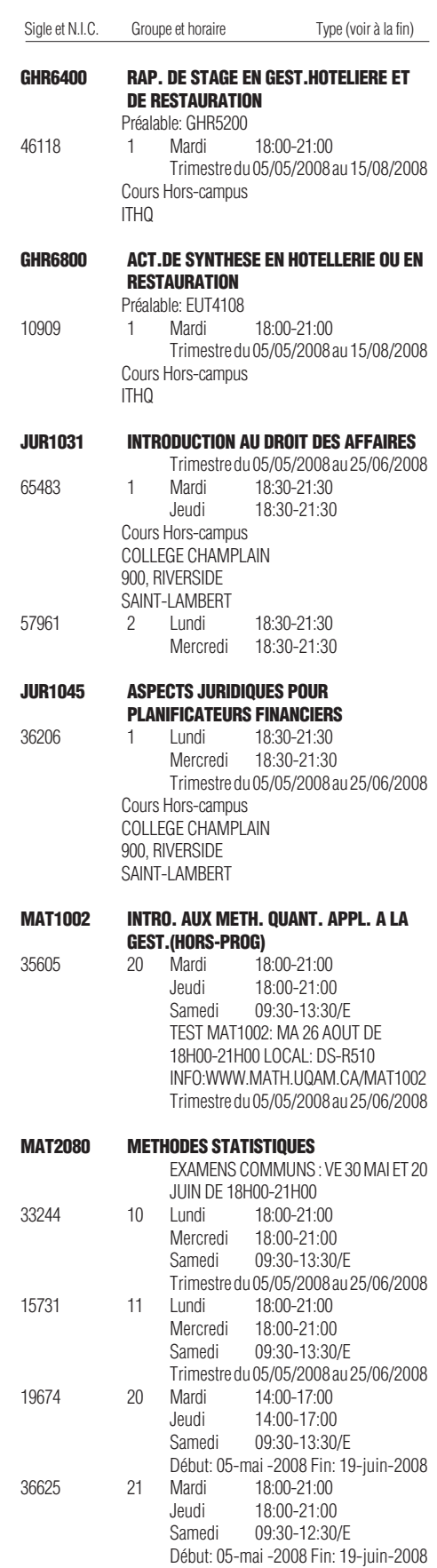

# Été 2008

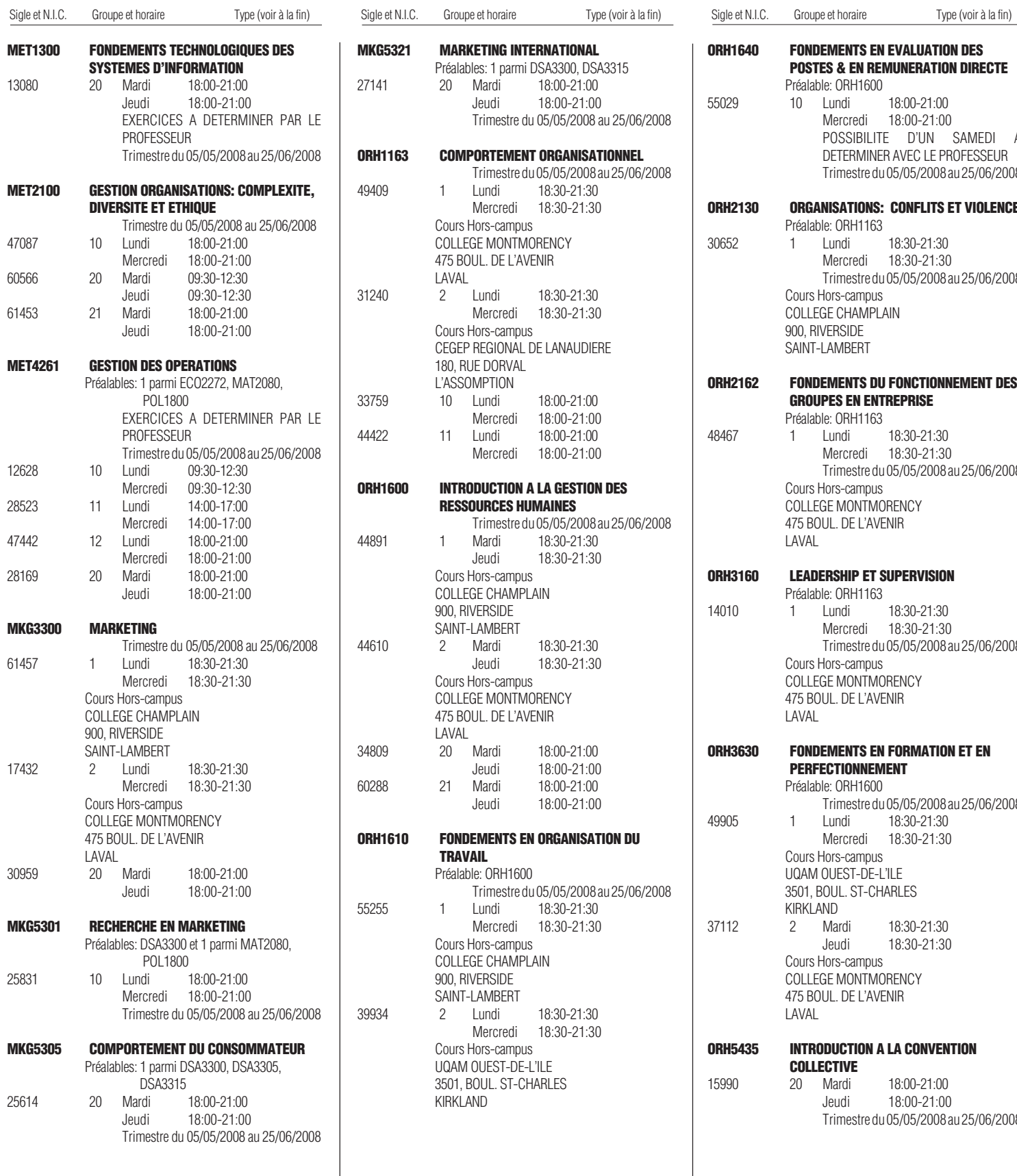

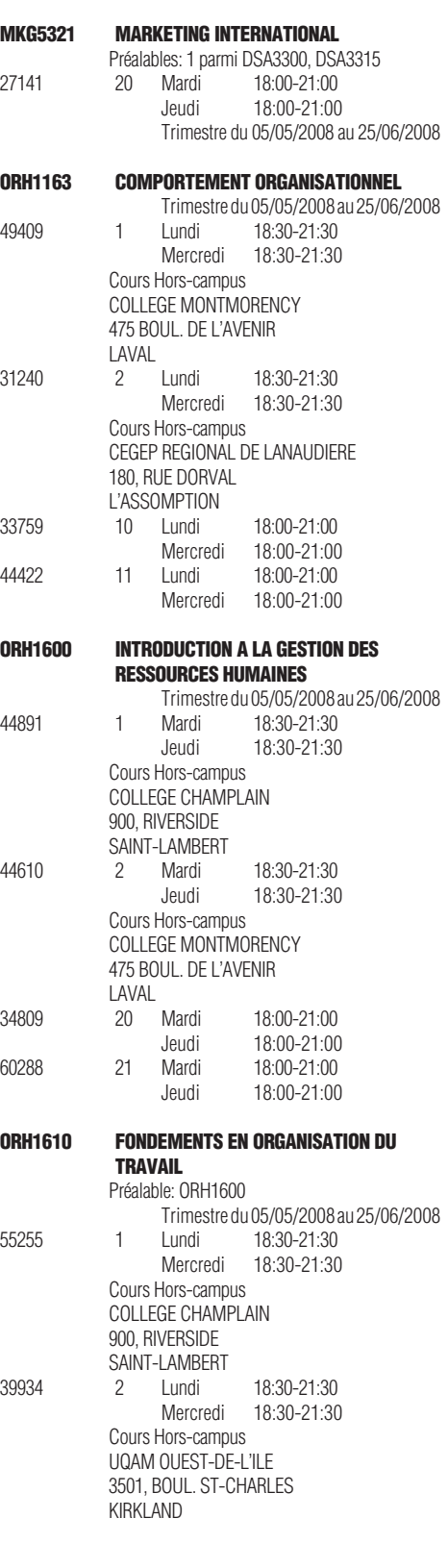

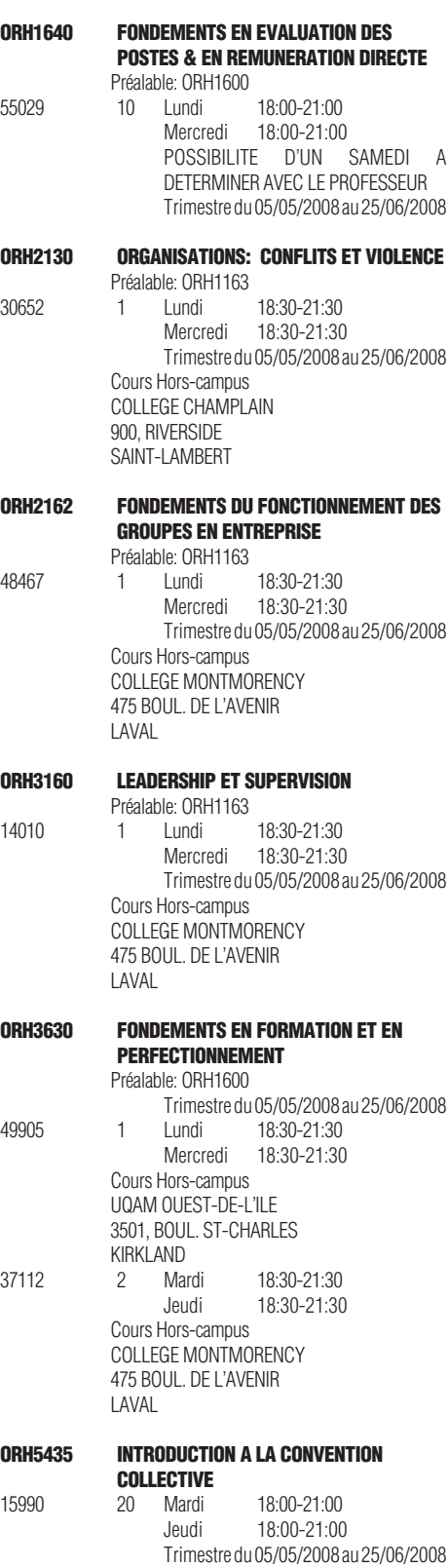

# Été 2008

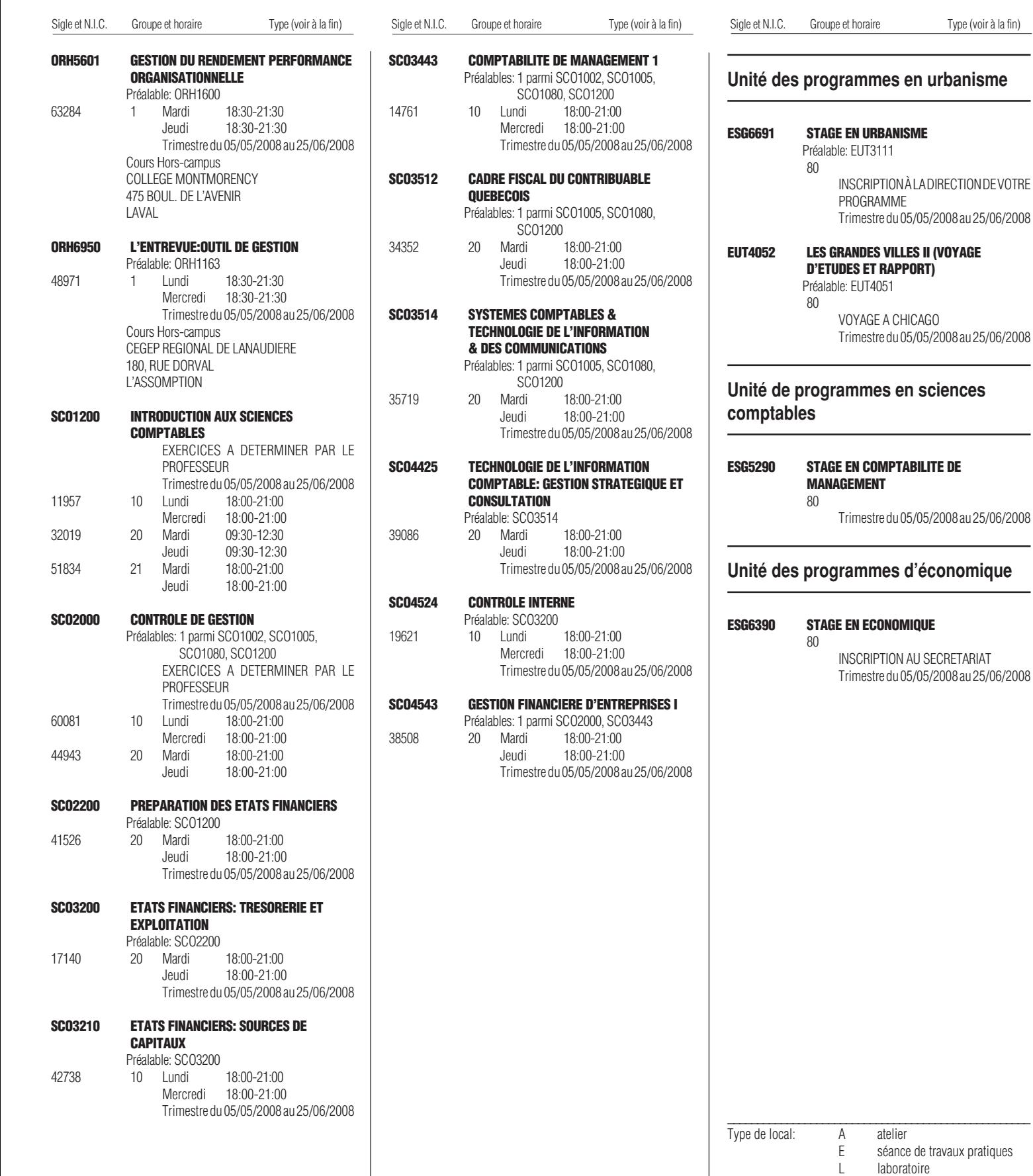

## **Automne 200**

**EXAMENS COMMUNS AUTOMNE 2008 (L'étudiant a la responsabilité de s'inscrire à des cours dont les examens communs ne sont pas en conflit d'horaire)**

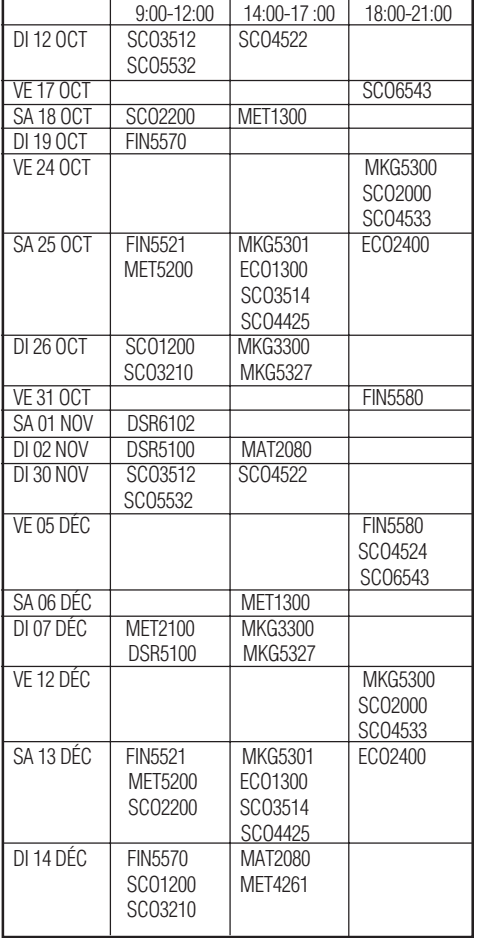

 L'horaire des examens communs peut-être modifié pour des raisons hors de notre contrôle. Dans ce cas, l'horaire révisé vous sera transmis dans votre boîte de courrier UQAM.

Responsable:<br>Téléphone:

**UQAM - Lanaudière**

Télécopieur: (450) 654-6992

**UQAM - Laval** Responsable: Amar Belhal<br>Téléphone: (450) 662-1

Télécopieur: (450) 662-1244 Adresse: Collège Montmorency

Laval

**UQAM - Montérégie** Responsable: Dominique Lapointe<br>Téléphone: (450) 923-2626 ou

Télécopieur: (450) 923-2903 Adresse: Collège Champlain

**UQAM - Ouest-de-l'île** Responsable: Dominique Lapointe Téléphone: (514) 428-1181 Télécopieur: (514) 428-1292

Téléphone: 1-800-361-4567

à L'Assomption

L'Assomption

 $(450)$  662-1300

475, boul. de L'Avenir,

(450) 923-2626 ou 1-800-363-9290

900 Riverside Saint-Lambert

Bur 203 Kirkland

**ATTENTION**

**pour les sigles débutant par DSA à la page 11 du guide**

### Sigle et N.I.C. Groupe et horaire Type (voir à la fin) Sigle et N.I.C. Groupe et horaire Type (voir à la fin) Sigle et N.I.C. Groupe et horaire Type (voir à la fin) Adresse: Cégep régional de Lanaudière 180 rue Dorval, local F-150 3501, boul. Saint-Charles **Ecole des sciences de la gestion COM1065 RELATIONS DE PRESSE**<br>60329 **40** Jeudi 09:30 60329 40 Jeudi 09:30-12:30 **DID1000 OBSERV. ET INTERVENTIONS EDUCATIVES MILIEUX DE GARDE** Préalable: FPE1200<br>1 Mardi 49922 1 Mardi 19:00-22:00 Cours Hors-campus COLLEGE CHAMPLAIN 900, RIVERSIDE SAINT-LAMBERT **DSR2010 RESPONSABILITE SOCIALE DES ENTREPRISES** 37775 20 Mardi 14:00-17:00 **DSR2910 COMMUNICATION ET NEGOCIATION EN IMMOBILIER** 52873 10 Lundi 18:00-21:00 **DSR3120 GESTION INTERNATIONALE** Préalable: MET2100 62736 10 Lundi 18:00-21:00 **DSR3912 GESTION DES PROPRIETES I** 60851 40 Jeudi 18:00-21:00 **DSR4700 GESTION INTERNATIONALE ET CULTURES**<br>20 Mardi 10072 20 Mardi 18:00-21:00 38959 40 Jeudi 09:30-12:30 63702 41 Jeudi 14:00-17:00 **DSR4980 ELEMENTS D'EVALUATION** 26701 30 Mercredi 18:00-21:00 **DSR5100 STRATEGIE DE GESTION** Préalables: 1 parmi MET1105, MET2100 et 1 parmi MKG3500, MKG3505, MKG3515, SCO4543 EXAMENS COMMUNS DI 02 NOV. ET 07 DEC. DE 9H00-12H00 21908 20 Mardi 09:30-12:30 32683 21 Mardi 14:00-17:00 62866 30 Mercredi 14:00-17:00 18:00-21:00 25639 40 Jeudi 14:00-17:00 57166 41 Jeudi 18:00-21:00 41285 50 Vendredi 09:30-12:30 **DSR5560 FINANCE IMMOBILIERE** Préalables: 1 parmi DSA3500, DSA3505, DSA3515, SCO4543 24427 10 Lundi 14:00-17:00 **Voir les tableaux de concordance**

43346 20 Mardi 18:00-21:00

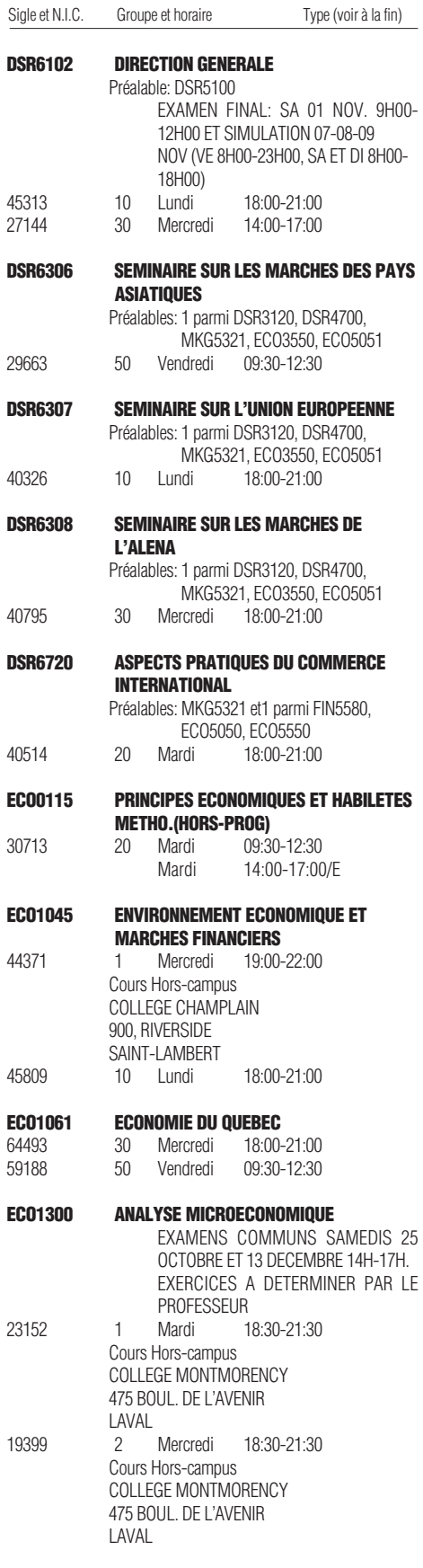

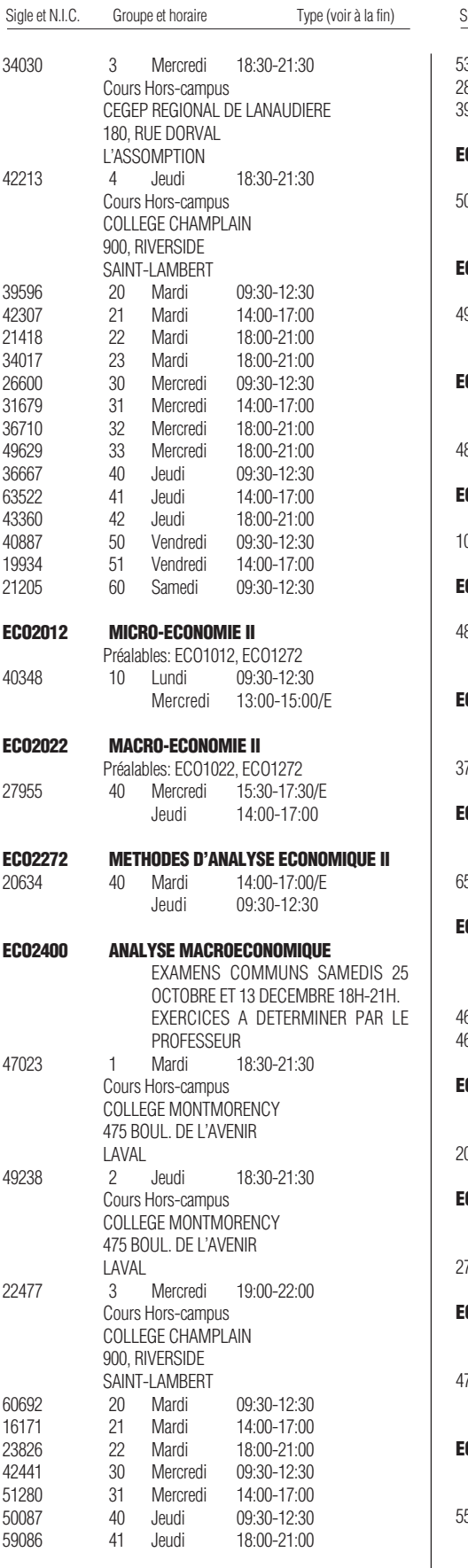

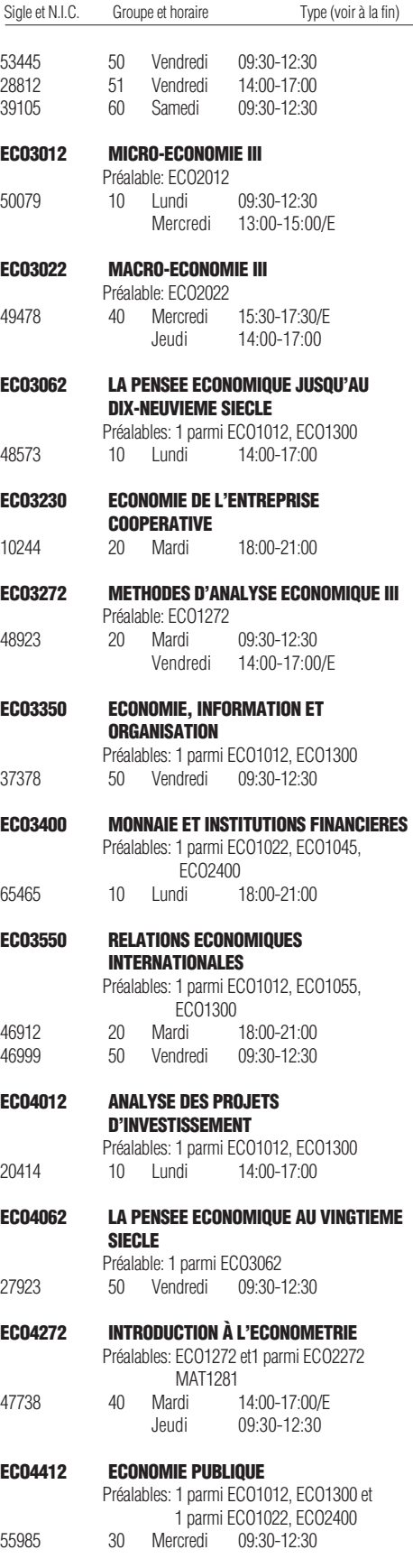

## Automne 2008

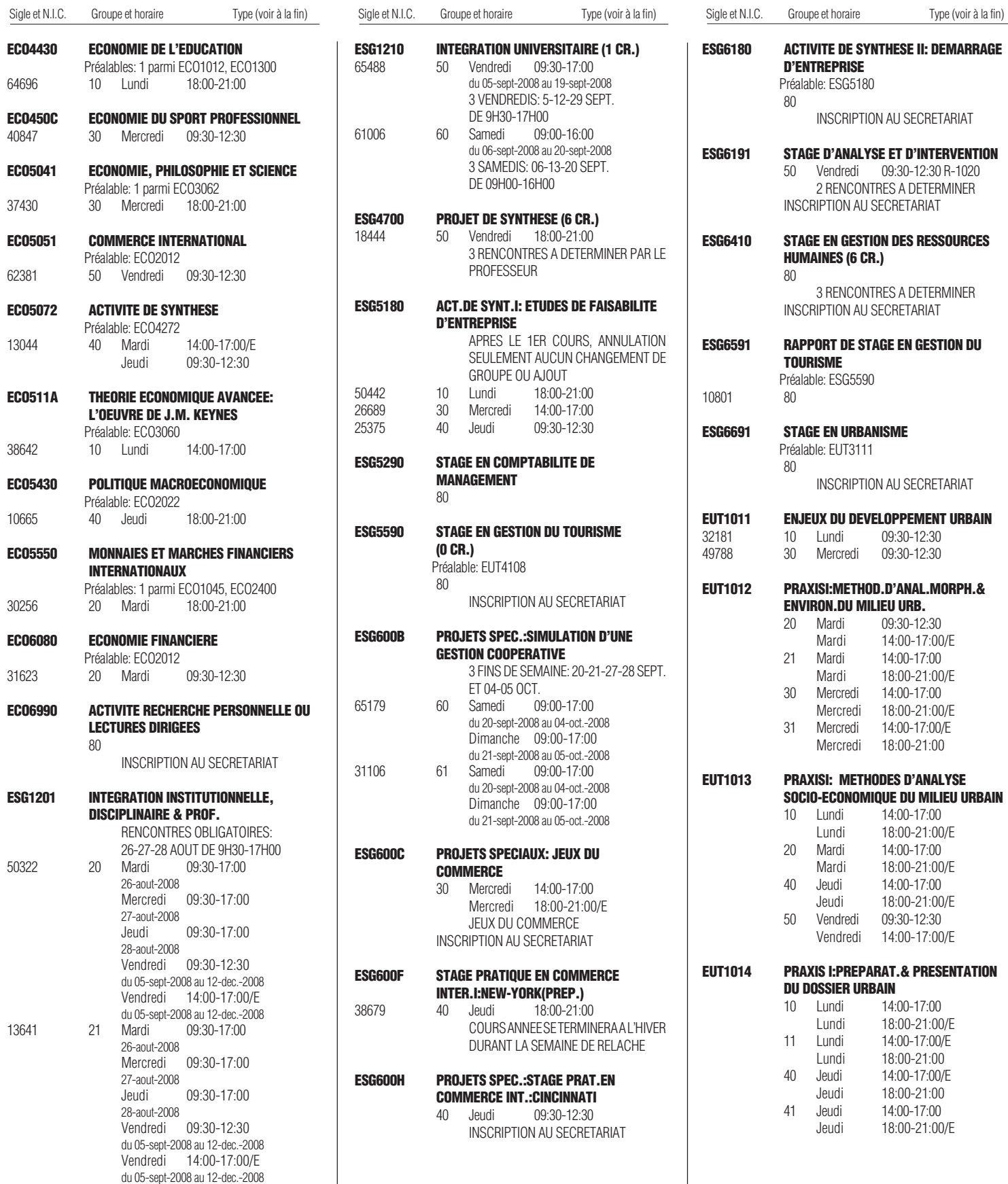

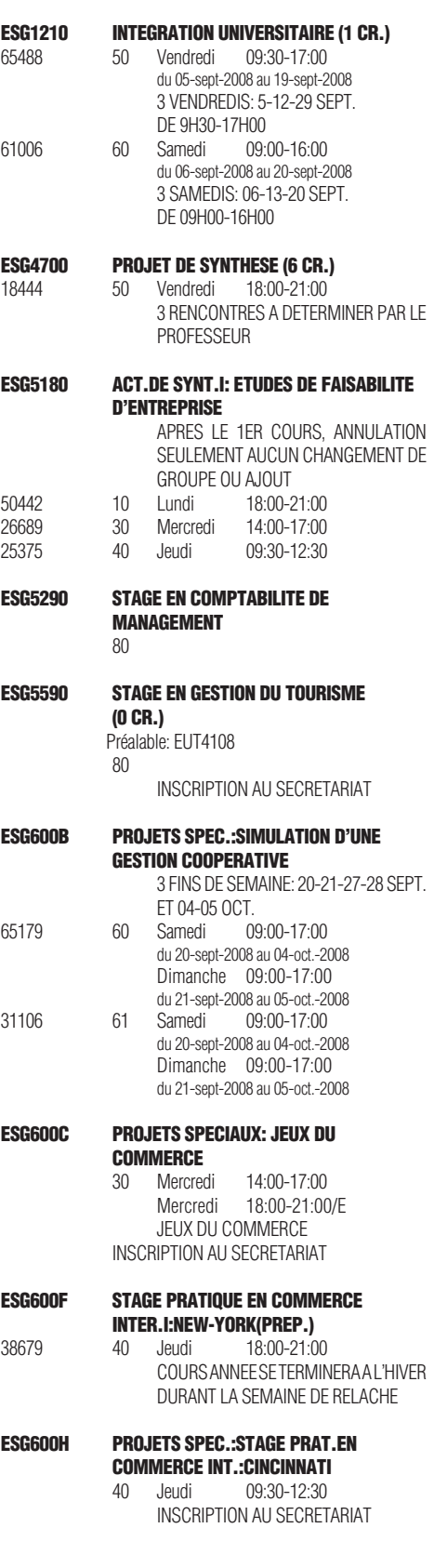

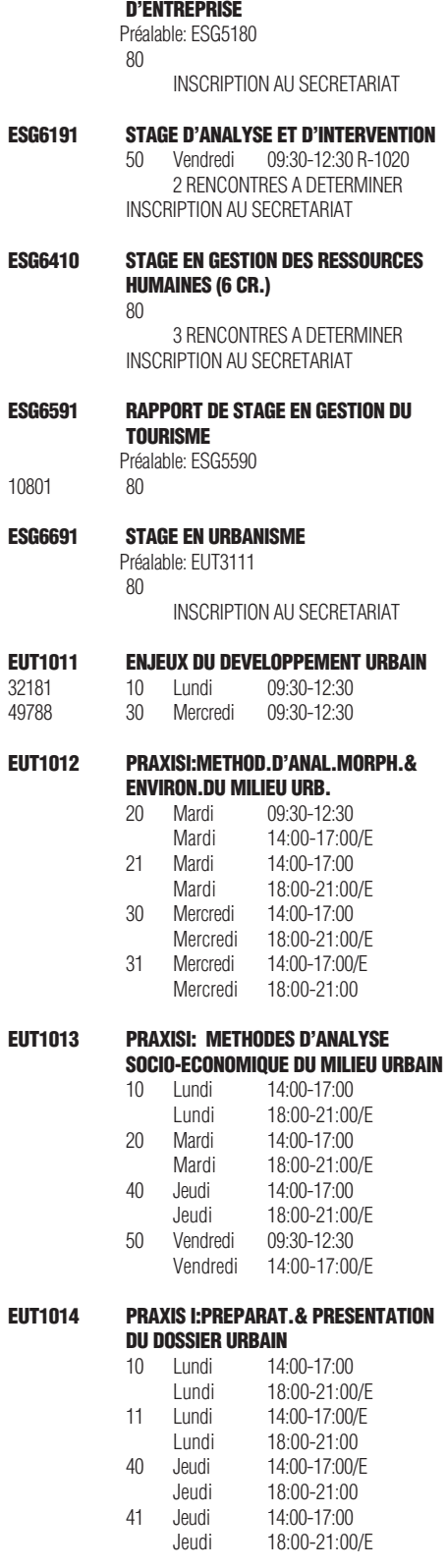

**ESG6180 ACTIVITE DE SYNTHESE II: DEMARRAGE**

### **EUT1023 ATELIER SUR LES INTERVENANTS TOURISTIQUES** 39845 20 Mardi 09:30-12:30 09:30-12:30 41987 22 Mardi 09:30-12:30 **EUT1031 DIMENSIONS MICROECONOMIQUES DE LA VILLE** 30314 40 Jeudi 09:30-12:30 **EUT1061 DIMENS.MORPHOLOGIQUES & PATRIMONIALES DE LA VILLE** 35745 10 Lundi 09:30-12:30 35455 20 Mardi 09:30-12:30 09:30-12:30 **EUT1072 DEVELOPPEMENT DURABLE ET GESTION** 55453 10 Lundi 09:30-12:30 15588 20 Mardi 18:00-21:00 **EUT1107 TOURISME ET SOCIETE** 44539 10 Lundi 18:00-21:00 15074 40 Jeudi 14:00-17:00 17049 50 Vendredi 09:30-12:30 **EUT3000 GESTION MUNICIPALE ET METROPOLITAINE** 20145 10 Lundi 14:00-17:00 **EUT3010 PLANIFICATION FINANCIERE EN MILIEU URBAIN** 29728 20 Mardi 09:30-12:30 **EUT3027 INTERP. & REPRESENTATION CARTOGRAPHIQUE EN URBANISME** Préalables: EUT1012 EUT1014 52855 30 Mercredi 09:30-12:30 Mercredi 18:00-21:00/E 41118 40 Jeudi 14:00-17:00 18:00-21:00/E 35221 50 Vendredi 09:30-12:30 Vendredi 14:00-17:00/E **EUT3107 PREVISION ET PROSPECTIVE DU TOURISME** Préalables: ECO1300, EUT4108 30812 10 Lundi 14:00-17:00 44019 20 Mardi 09:30-12:30 **EUT3111 PRAXIS II: SCHEMA D'AMENAGEMENT ET PLANIF.REGIONALE** Préalable: EUT1016 45914 10 Lundi 09:30-12:30 Lundi 14:00-17:00/E 28049 11 Lundi 14:00-17:00 Lundi 18:00-21:00/E 13078 20 Mardi 14:00-17:00 Mardi 18:00-21:00/E **EUT3113 PRAXIS II: REGLEMENTATION D'URBANISME** 44685 10 Lundi 09:30-12:30 Lundi 18:00-21:00/E 59348 20 Mardi 14:00-17:00 Mardi 18:00-21:00/E

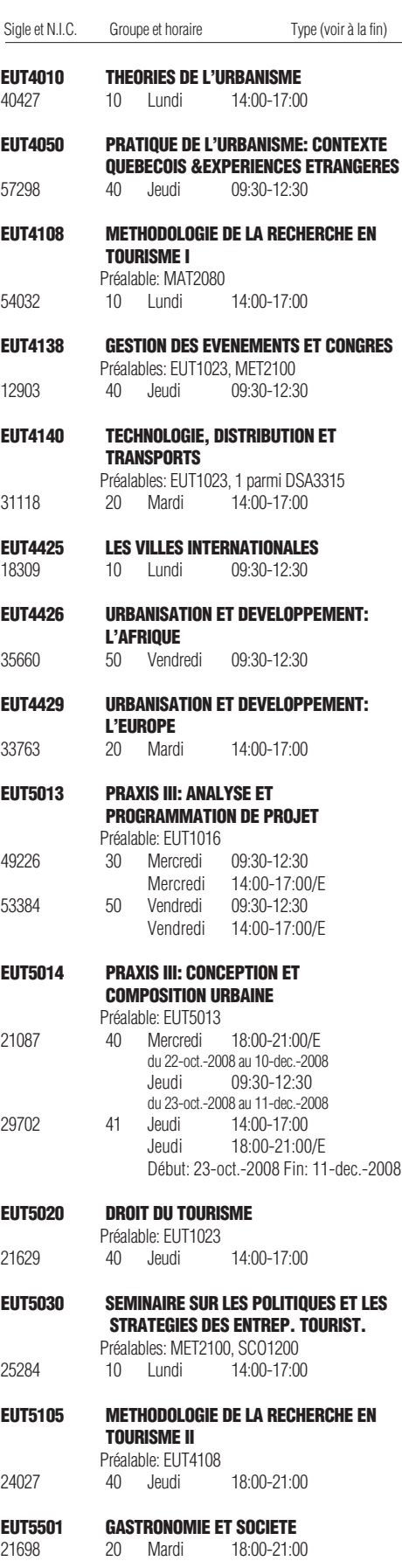

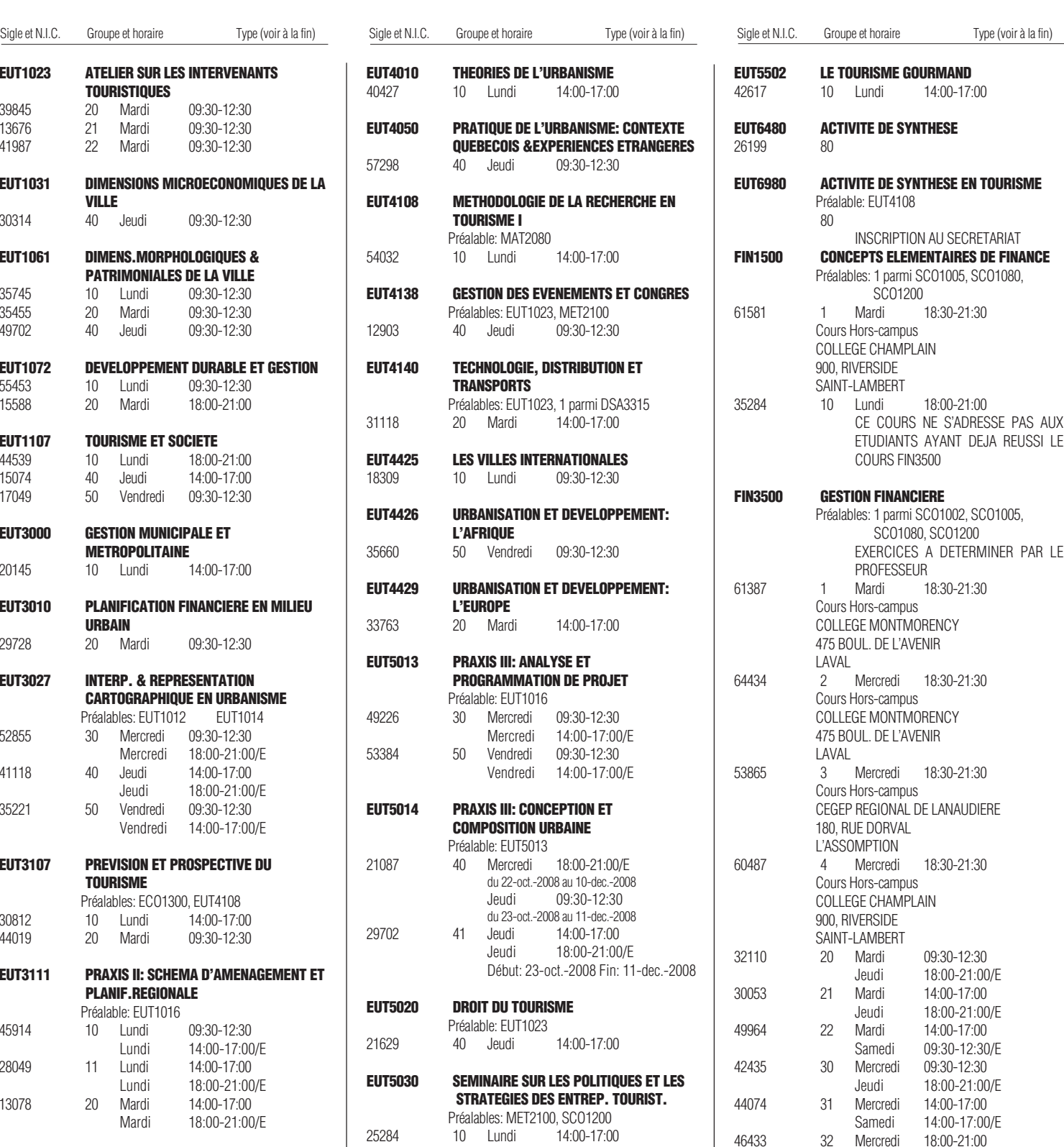

Automne 2008

Vendredi 18:00-21:00/E

Jeudi 18:00-21:00/E

Samedi 14:00-17:00/E

Jeudi 18:00-21:00/E

61544 40 Jeudi 09:30-12:30

56383 41 Jeudi 14:00-17:00

18406 42 Jeudi 14:00-17:00

## Automne 2008

58313

42576

16807

36549

52876

16912

33507

56784

62782

15631

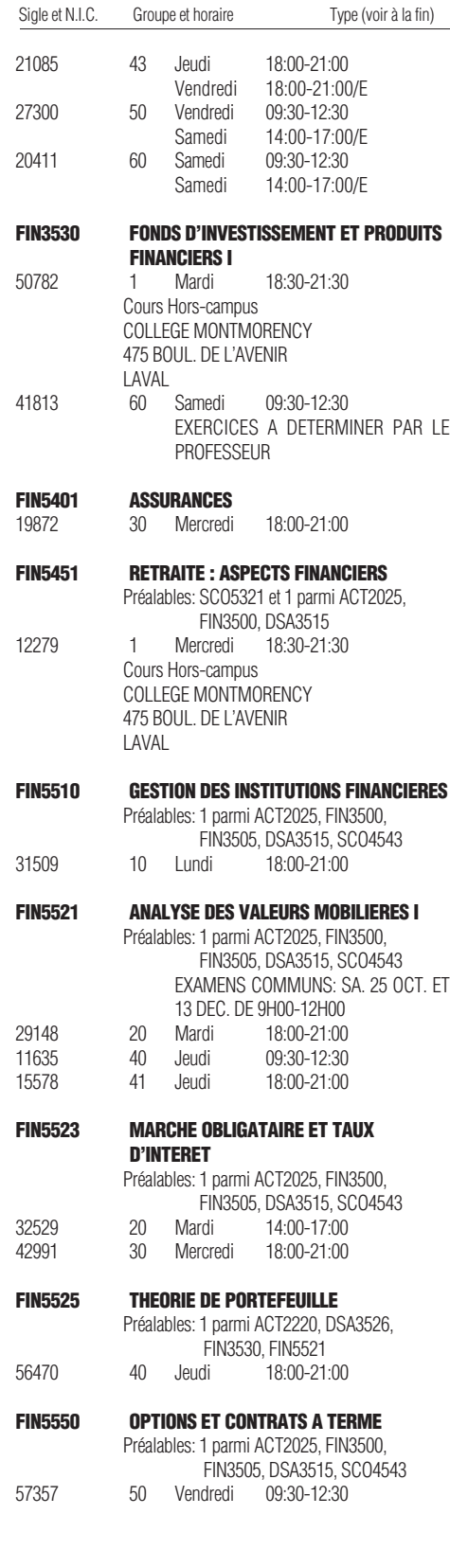

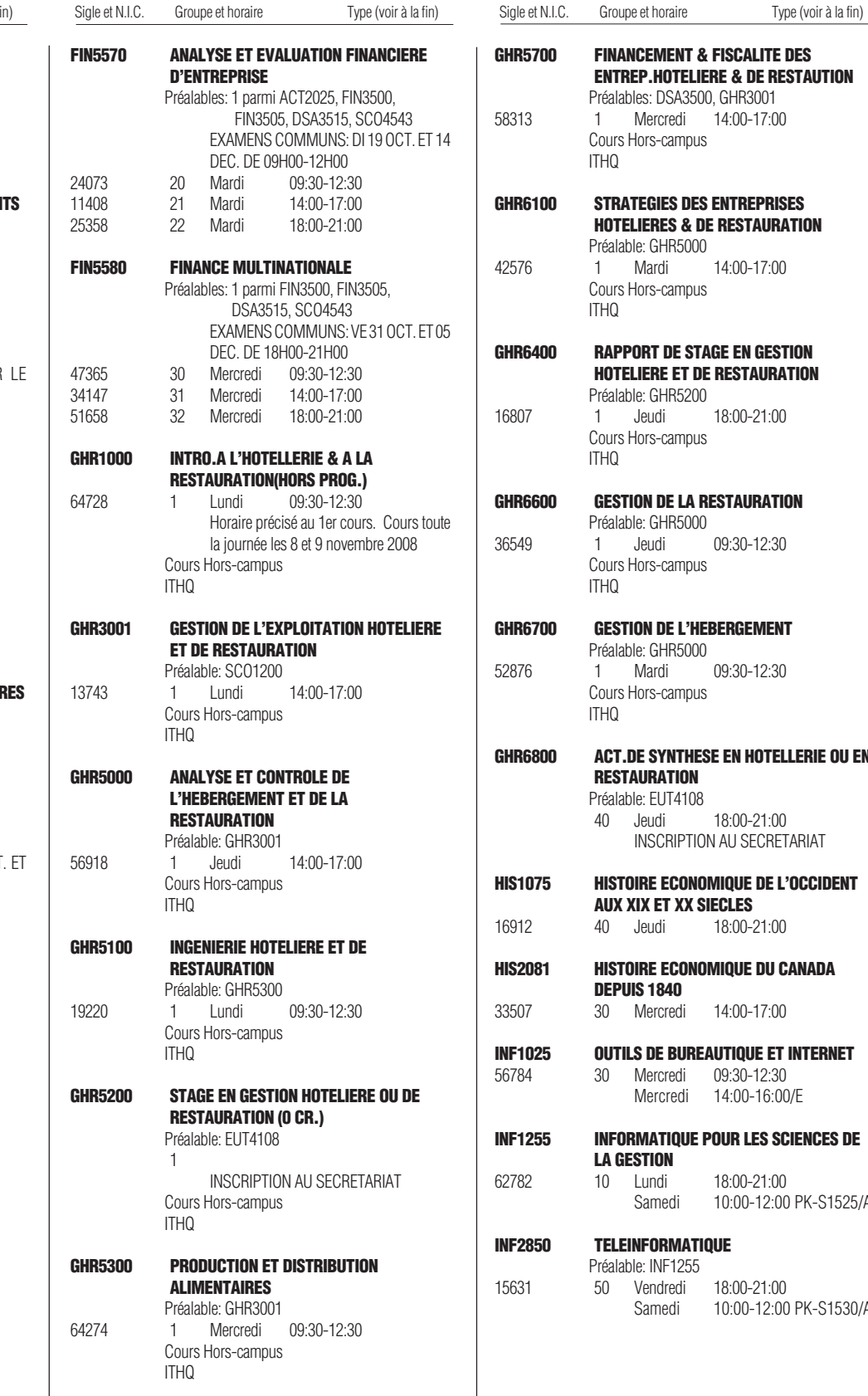

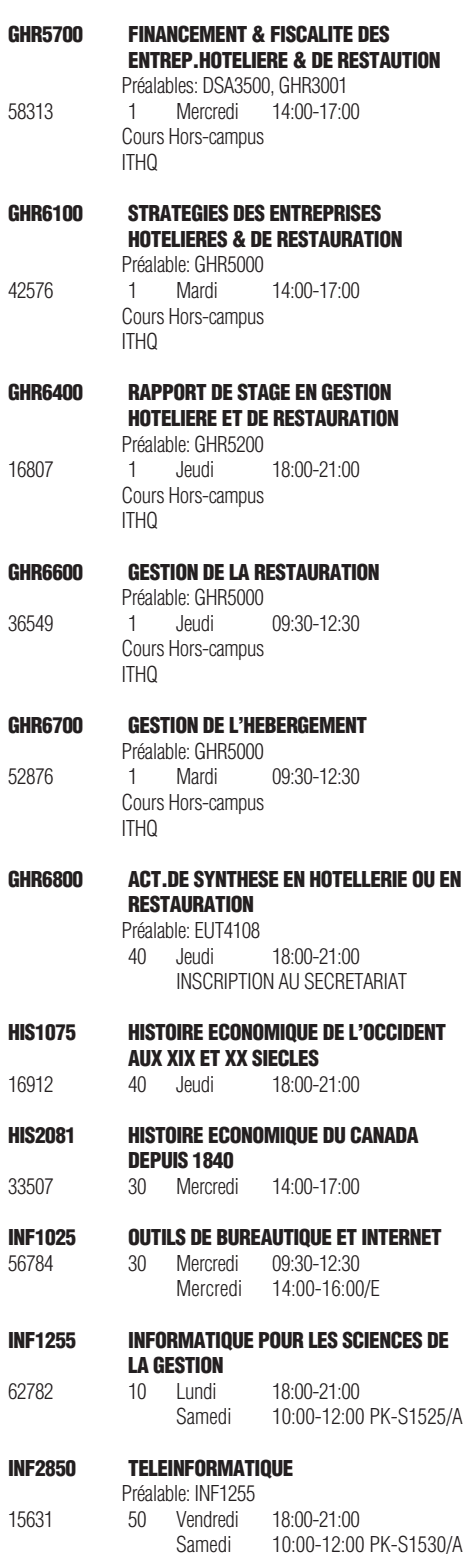

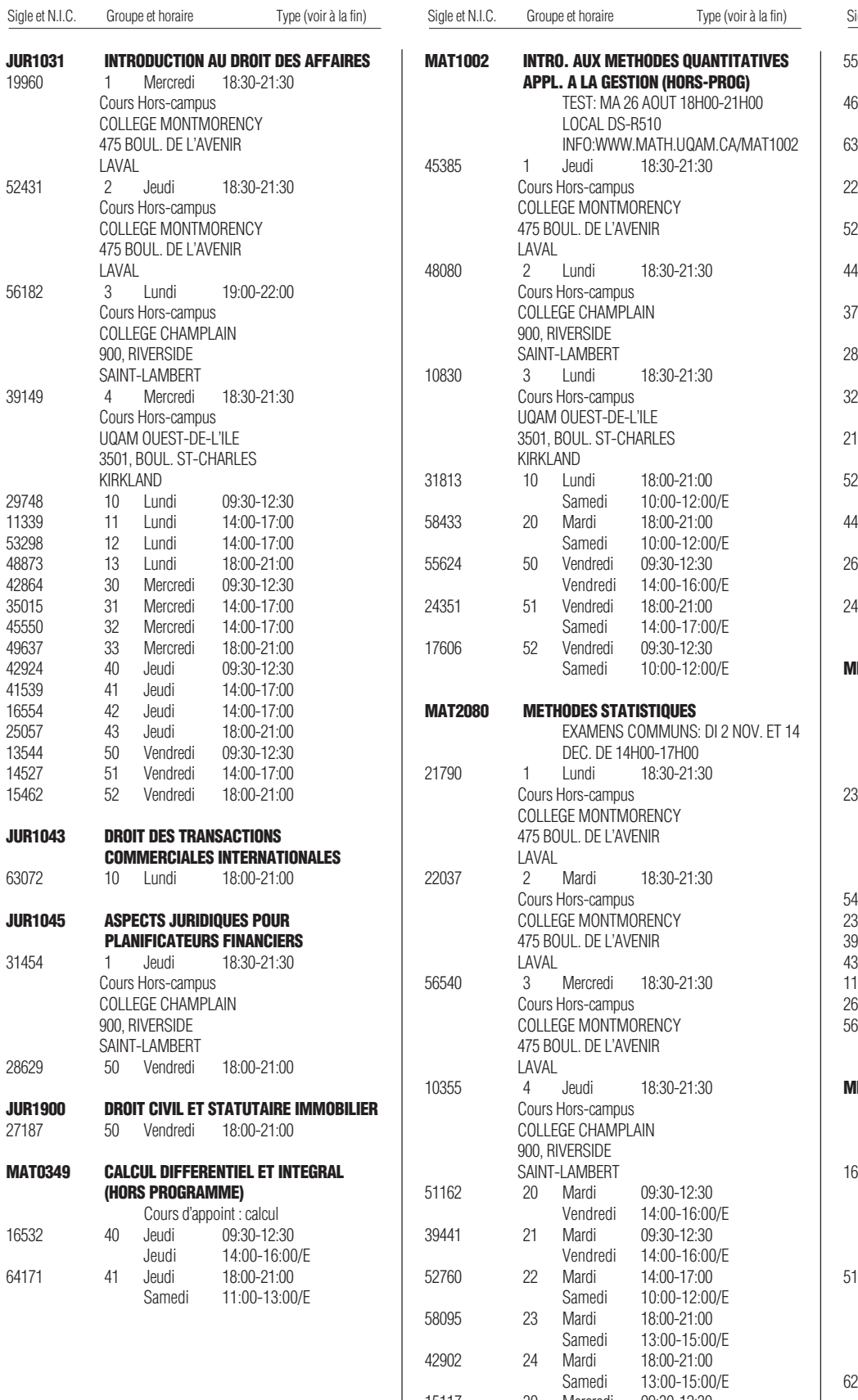

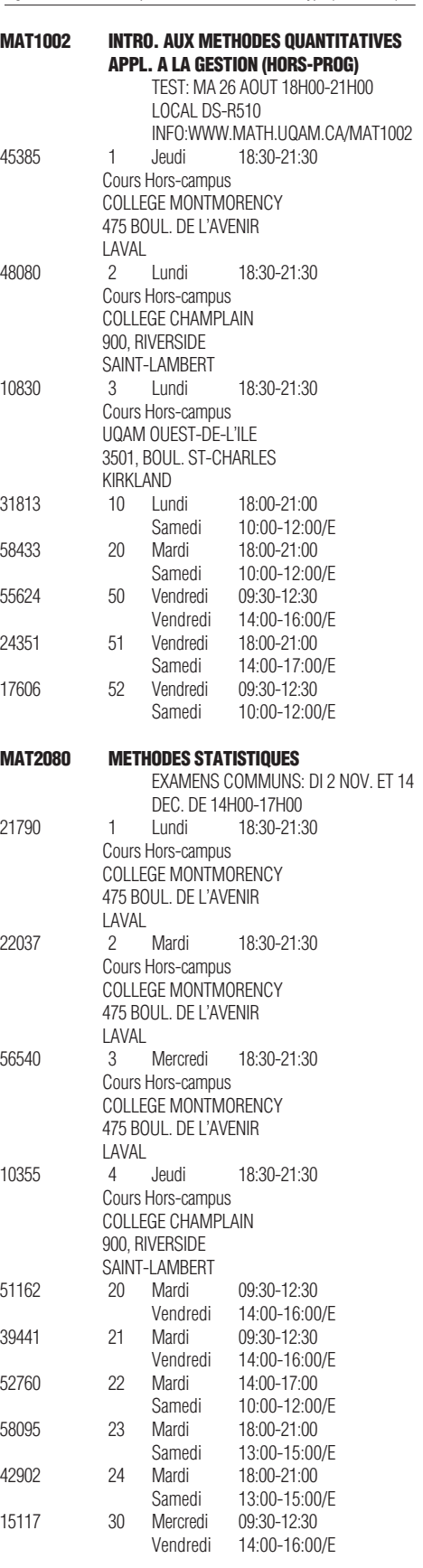

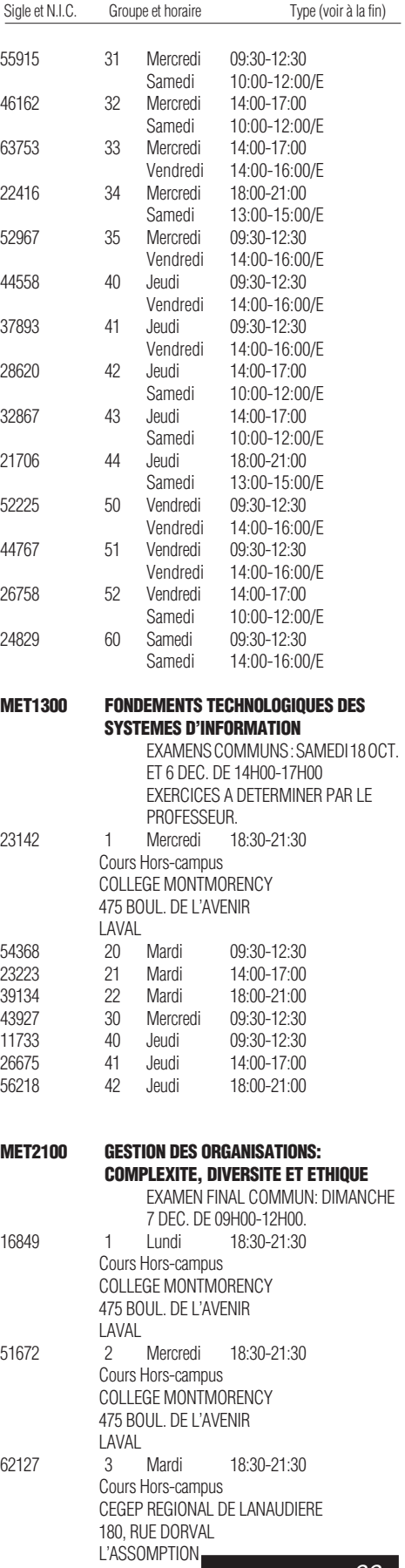

### 35670 4 Mardi 19:00-22:00 Cours Hors-campus COLLEGE CHAMPLAIN 900, RIVERSIDE SAINT-LAMBERT 45773 10 Lundi 09:30-12:30 11 Lundi 47659 12 Lundi 14:00-17:00 26642 13 Lundi 18:00-21:00 16585 14 Lundi 18:00-21:00 62288 20 Mardi 09:30-12:30 14:00-17:00 12750 22 Mardi 18:00-21:00 43973 30 Mercredi 09:30-12:30 09:30-12:30 43146 32 Mercredi 18:00-21:00 65183 40 Jeudi 09:30-12:30 35910 41 Jeudi 14:00-17:00 14875 42 Jeudi 18:00-21:00 09:30-12:30 39609 51 Vendredi 14:00-17:00 57920 60 Samedi 09:30-12:30 **MET3220 RECHERCHE OPERATIONNELLE** Préalables: 1 parmi ECO2272, MAT2080 EXERCICES A DETERMINER PAR LE PROFESSEUR. 39614 10 Lundi 09:30-12:30 63925 11 Lundi 14:00-17:00 12 Lundi **MET3222 PLANIFICATION ET CONTROLE DE PROJETS** 26643 10 Lundi 18:00-21:00 **MET4010 GESTION DU CHANGEMENT ET DEVELOPPEMENT TECHNIQUE** Préalables: DSA3300,1 parmi DSA3500, SCO4543 et 1 parmi ECO1011, ECO1211 17786 30 Mercredi 14:00-17:00 **MET4230 PRODUCTIVITE ET QUALITE DANS LES SERVICES** 62897 1 Jeudi 18:30-21:30 Cours Hors-campus COLLEGE MONTMORENCY 475 BOUL. DE L'AVENIR LAVAL 42936 30 Mercredi 18:00-21:00 **MET4261 GESTION DES OPERATIONS** Préalables: 1 parmi ECO2272, MAT2080, POL1800 EXAMEN FINAL COMMUN: DIMANCHE 14 DEC. DE 14H00-17H00. 55951 1 Mercredi 18:30-21:30 Cours Hors-campus COLLEGE MONTMORENCY 475 BOUL. DE L'AVENIR LAVAL 23862 2 Lundi 18:30-21:30 Cours Hors-campus COLLEGE MONTMORENCY 475 BOUL. DE L'AVENIR LAVAL

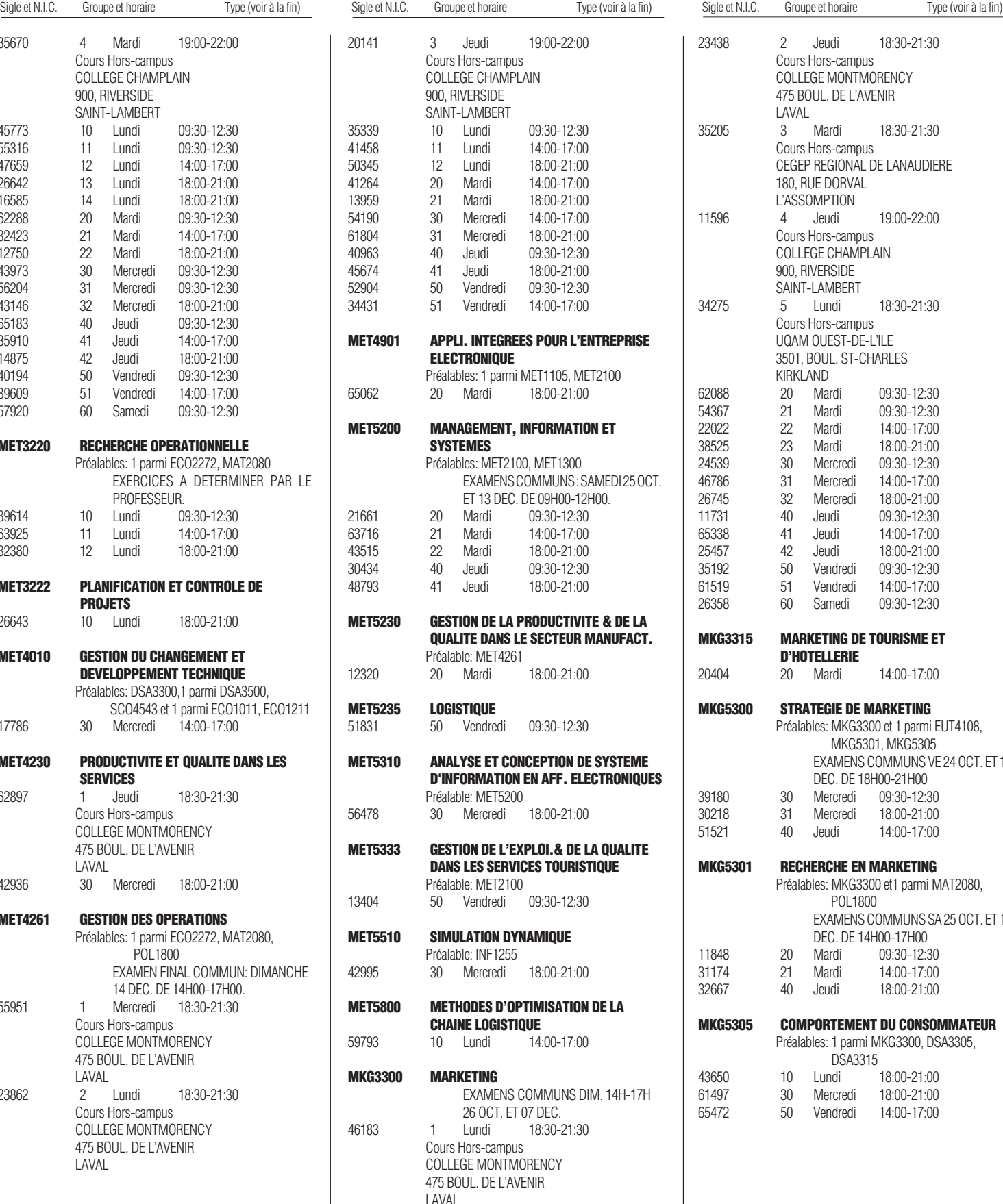

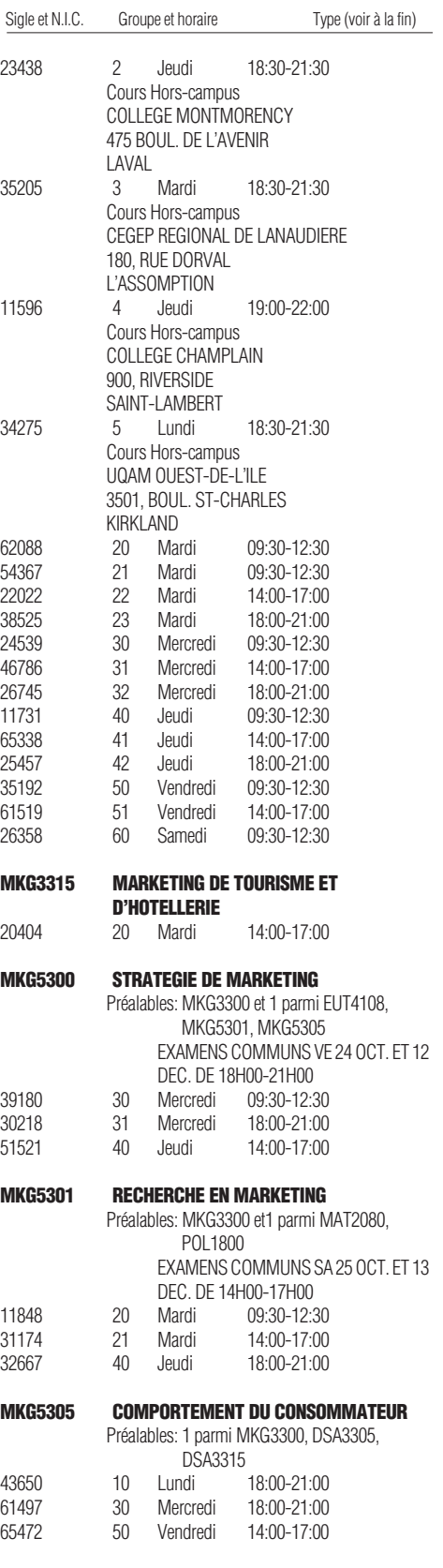

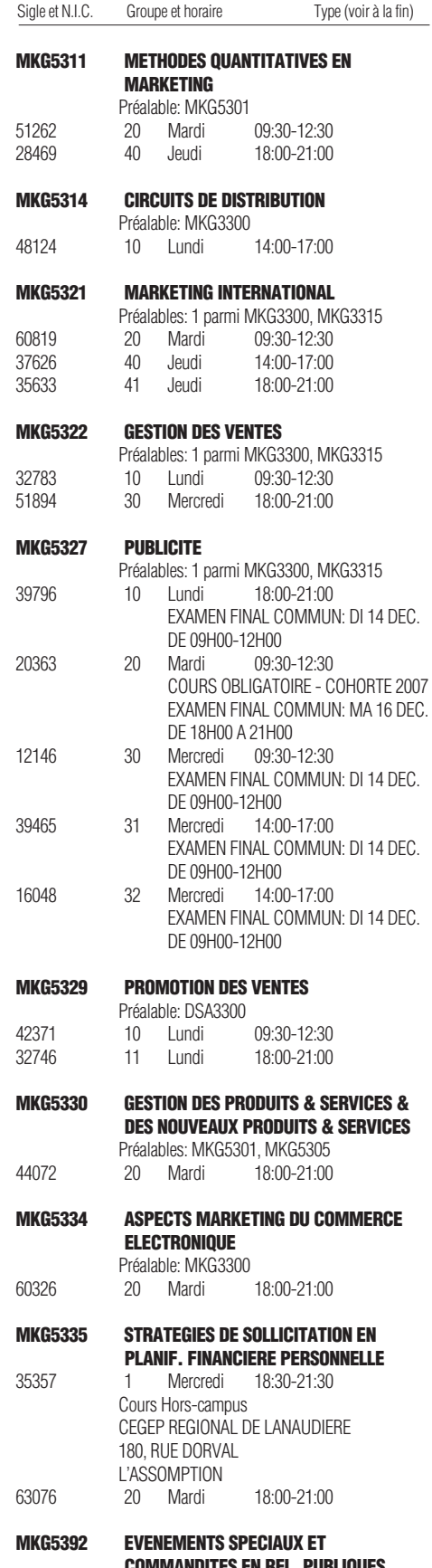

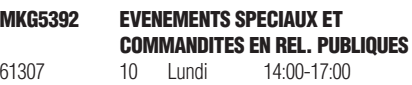

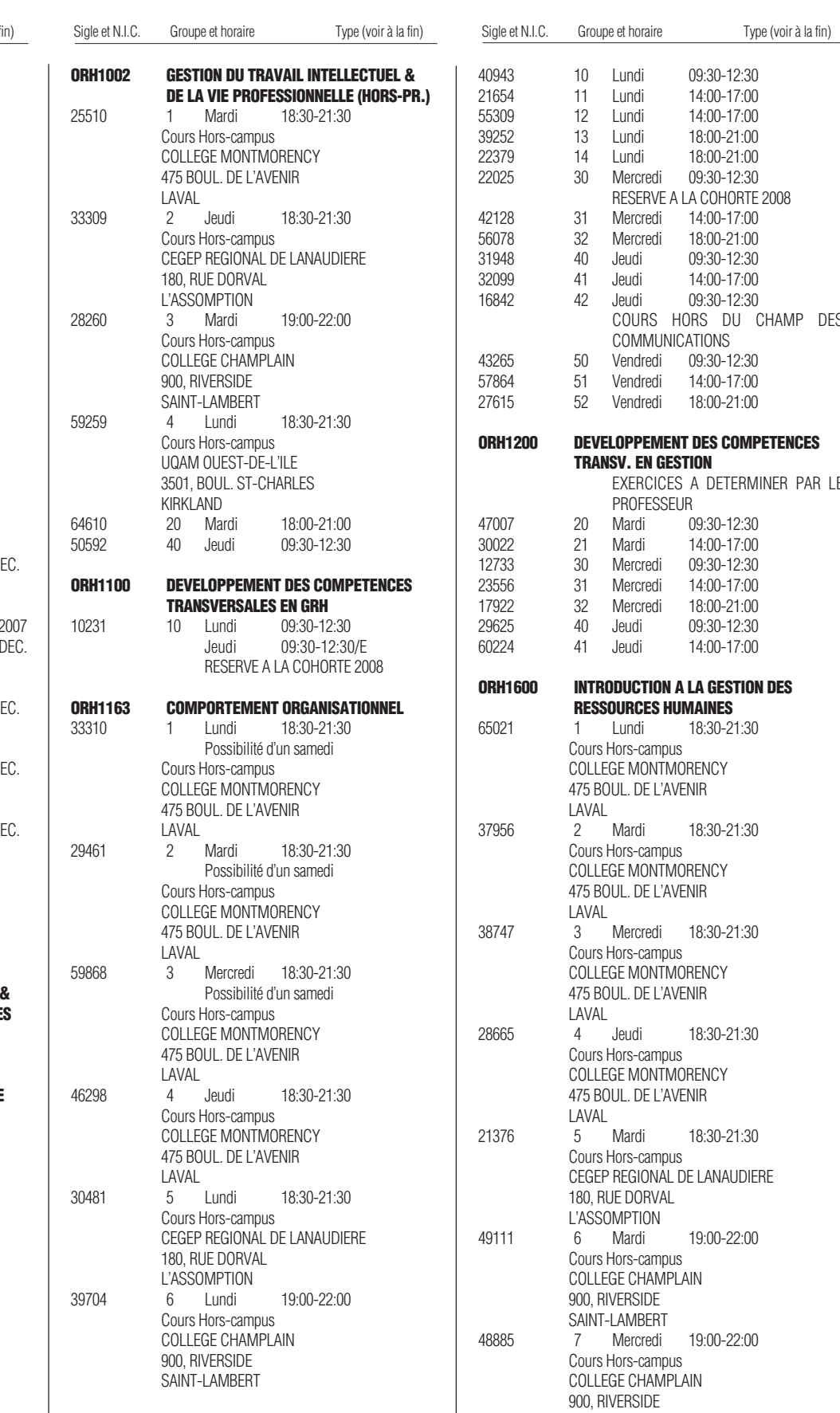

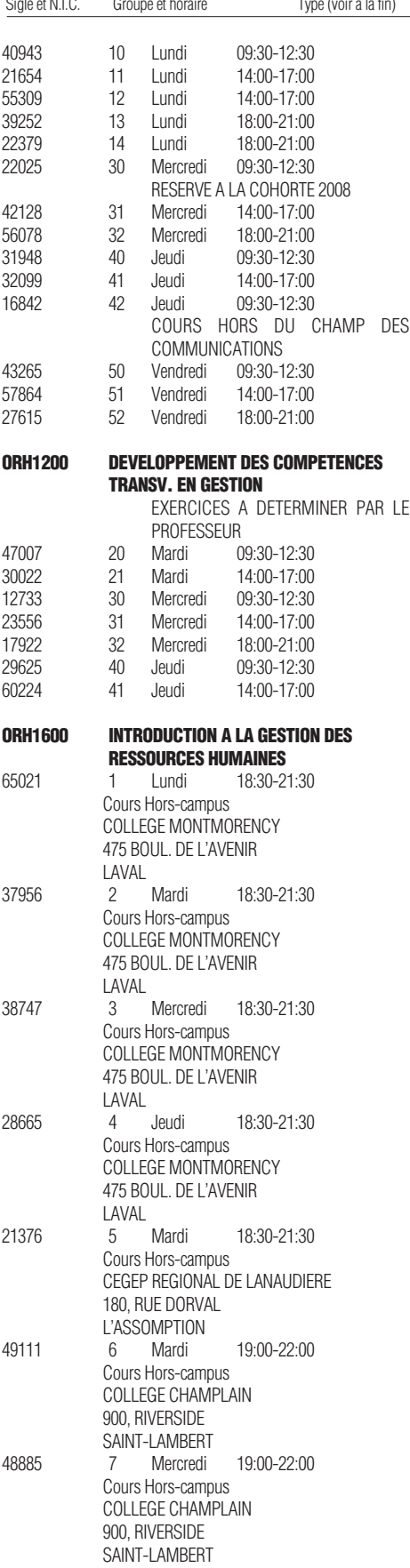

### 57276 8 Mercredi 18:30-21:30 Cours Hors-campus UQAM OUEST-DE-L'ILE 3501, BOUL. ST-CHARLES KIRKLAND 42323 10 Lundi 09:30-12:30 11 Lundi 14:00-17:00 43761 12 Lundi 14:00-17:00 63736 13 Lundi 18:00-21:00 62445 20 Mardi 09:30-12:30 RESERVE A LA COHORTE 2008<br>Mardi 14:00-17:00 24372 21 Mardi 14:00-17:00 42827 22 Mardi 18:00-21:00 17351 30 Mercredi 14:00-17:00 09:30-12:30 40165 41 Jeudi 09:30-12:30 42 Jeudi 14:00-17:00 52138 43 Jeudi 18:00-21:00 57320 45 Jeudi 14:00-17:00 COURS HORS DU CHAMP DES COMMUNICATIONS 47581 50 Vendredi 09:30-12:30 64036 51 Vendredi 18:00-21:00 **ORH1610 FONDEMENTS EN ORGANISATION DU TRAVAIL** Préalable: ORH1600 34619 1 Jeudi 18:30-21:30 Cours Hors-campus COLLEGE MONTMORENCY 475 BOUL. DE L'AVENIR LAVAL 28706 2 Lundi 18:30-21:30 Cours Hors-campus COLLEGE CHAMPLAIN 900, RIVERSIDE SAINT-LAMBERT 38839 20 Mardi 14:00-17:00 50654 21 Mardi 18:00-21:00 14:00-17:00 **ORH1620 ADMINISTRATION DES LOIS DU TRAVAIL** 51354 1 Lundi 18:30-21:30 Cours Hors-campus COLLEGE MONTMORENCY 475 BOUL. DE L'AVENIR LAVAL 38616 30 Mercredi 14:00-17:00 44975 31 Mercredi 18:00-21:00 40 Jeudi RESERVE A LA COHORTE 2008 **ORH1630 FONDEMENTS EN DOTATION** Préalable: ORH1600 20429 20 Mardi 09:30-12:30 14:00-17:00 14123 30 Mercredi 18:00-21:00 **ORH1640 FONDEMENTS EN EVALUATION DES POSTES & EN REMUNERATION DIRECTE** Préalable: ORH1600 54546 1 Lundi 18:30-21:30 Possibilité d'un samedi Cours Hors-campus COLLEGE MONTMORENCY 475 BOUL. DE L'AVENIR LAVAL

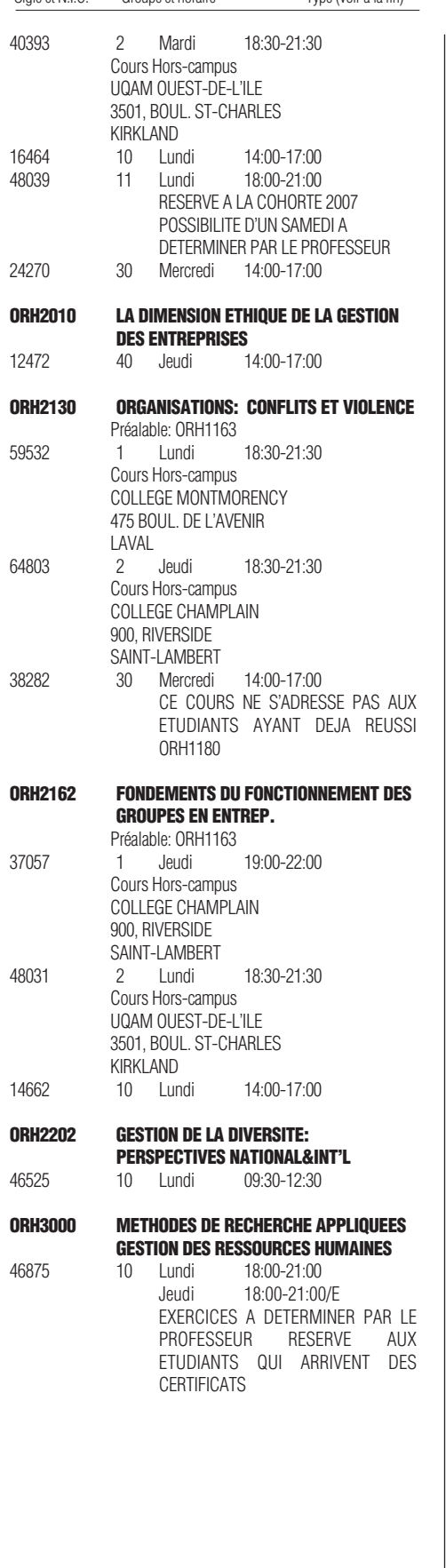

## Sigle et N.I.C. Groupe et horaire Type (voir à la fin) Sigle et N.I.C. Groupe et horaire Type (voir à la fin) Sigle et N.I.C. Groupe et horaire Type (voir à la fin) Automne 200

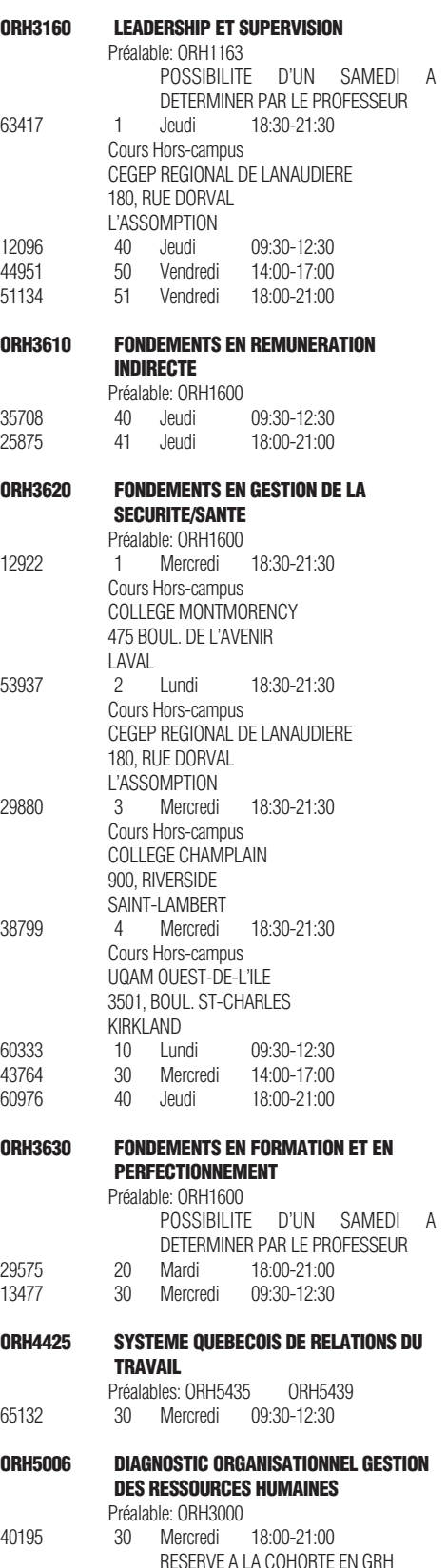

### Sigle et N.I.C. Groupe et horaire Type (voir à la fin) Sigle et N.I.C. Groupe et horaire Type (voir à la fin) Sigle et N.I.C. Groupe et horaire Type (voir à la fin) **ORH5435 INTRODUCTION A LA CONVENTION COLLECTIVE** 40810 1 Mardi 18:30-21:30 Cours Hors-campus COLLEGE MONTMORENCY 475 BOUL. DE L'AVENIR LAVAL 58529 2 Mercredi 18:30-21:30 Cours Hors-campus CEGEP REGIONAL DE LANAUDIERE 180, RUE DORVAL L'ASSOMPTION 39848 10 Lundi 14:00-17:00 RESERVE A LA COHORTE 2007<br>Lundi 18:00-21:00 17279 11 Lundi 18:00-21:00 43814 30 Mercredi 09:30-12:30 61853 50 Vendredi 09:30-12:30 **ORH5439 INTRODUCTION A LA NEGOCIATION COLLECTIVE** 34276 1 Mardi 18:30-21:30 Cours Hors-campus COLLEGE MONTMORENCY 475 BOUL. DE L'AVENIR LAVAL 58338 2 Lundi 18:30-21:30 Cours Hors-campus COLLEGE CHAMPLAIN 900, RIVERSIDE SAINT-LAMBERT 32032 20 Mardi 09:30-12:30 21 Mardi 42227 30 Mercredi 18:00-21:00 50 Vendredi 14:00-17:00 **ORH5601 GESTION DU RENDEMENT PERFORMANCE ORGANISATIONNELLE** Préalable: ORH1600<br>10 Lundi 50833 10 Lundi 14:00-17:00 18:00-21:00 **ORH5610 GESTION DU CHANGEMENT** 49007 60 Samedi 09:00-12:00 Samedi 13:00-16:00 LE COURS SE DONNE UN SAMEDI SUR DEUX. DEBUT DU COURS 07 SEPTEMBRE 2008 **ORH5621 PLANIFICATION STRATEGIQUE DES RESSOURCES HUMAINES RELEVE CARRIERE** Préalable: ORH1600 51085 20 Mardi 09:30-12:30 **ORH6128 SYSTEMES D'INFORMATION EN GESTION DES RESSOURCES HUMAINES** 12500 20 Mardi 18:00-21:00 **ORH6600 ACT.DE SYNTHESE EN DYNAMIQUE DE GESTION DES RESSOURCES HUMAINES** 10 Lundi 09:30-12:30 CONCOURS EXCALIBUR DE L'ORHRI INSCRIPTION AU SECRETARIAT **ORH6631 SEMINAIRE INTEGRATION: ENJEUX GESTION RESSOURCES HUMAINES**<br>20 Mardi 14:00-17:00

58761 20 Mardi 14:00-17:00

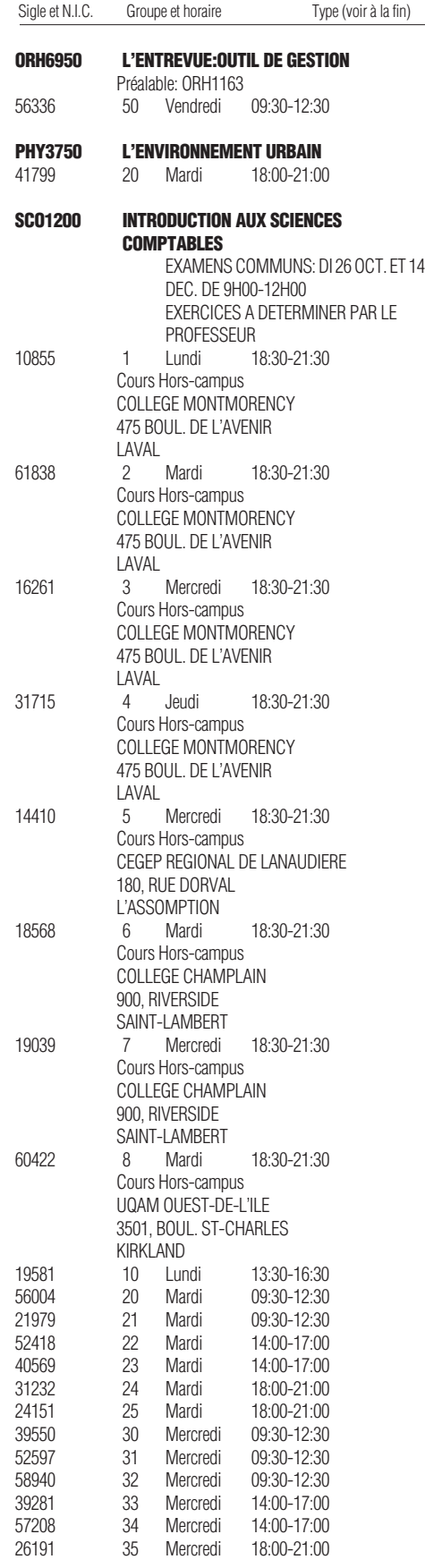

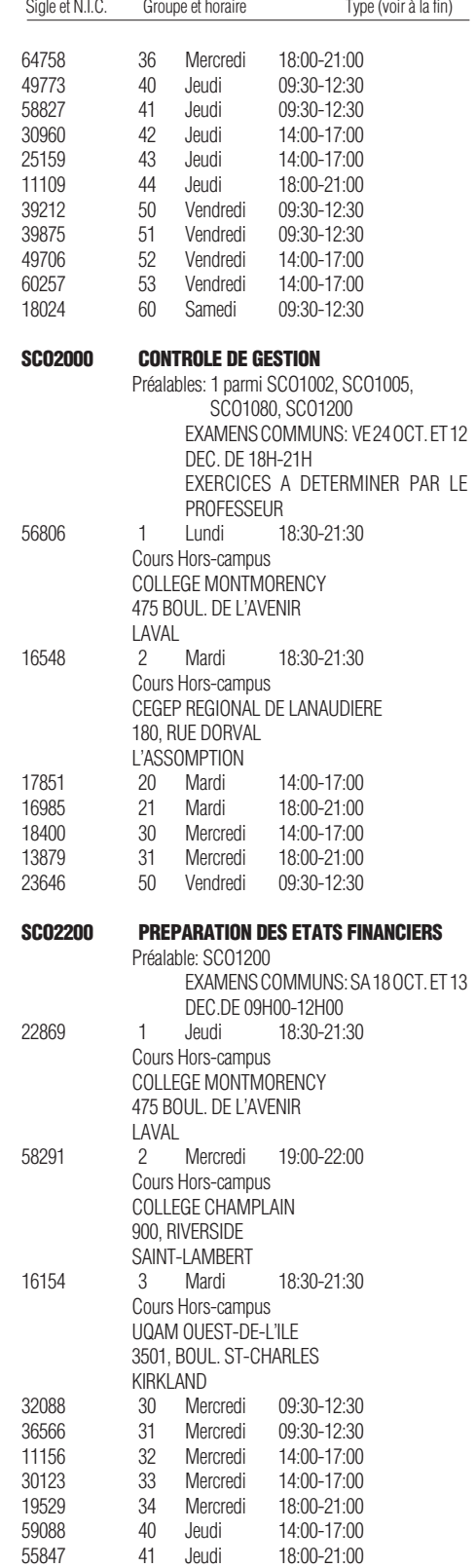

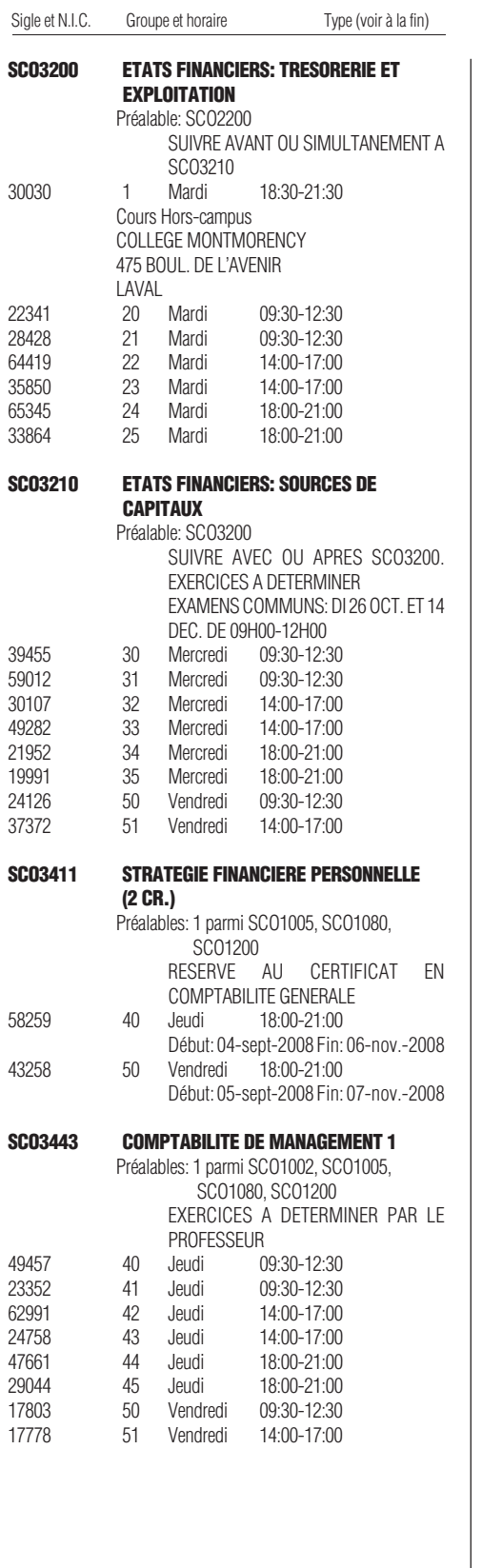

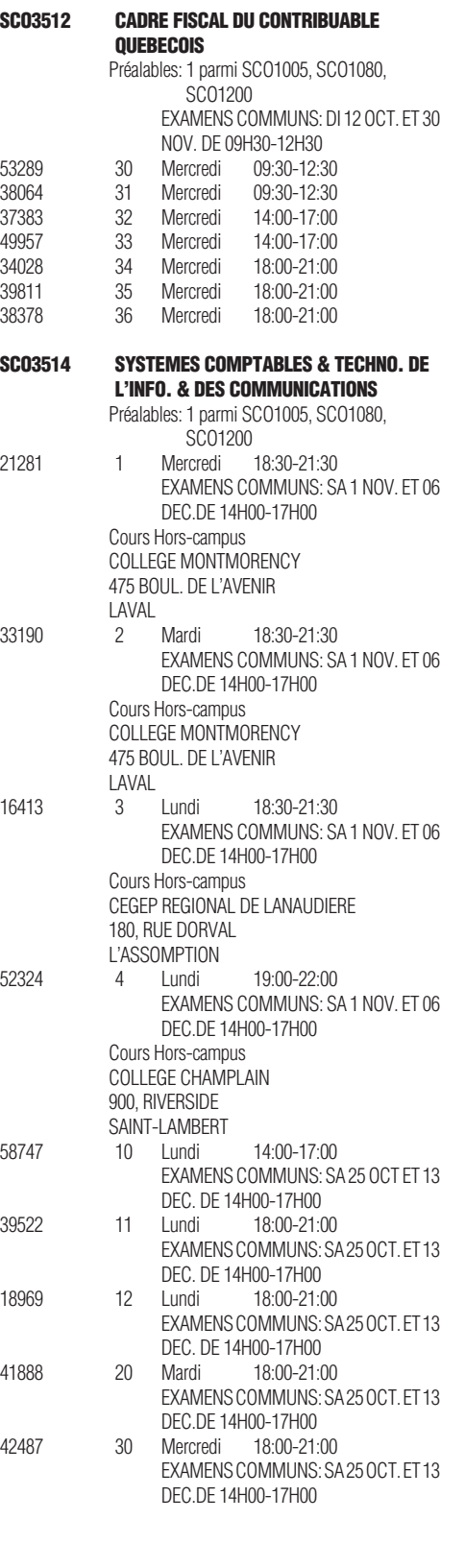

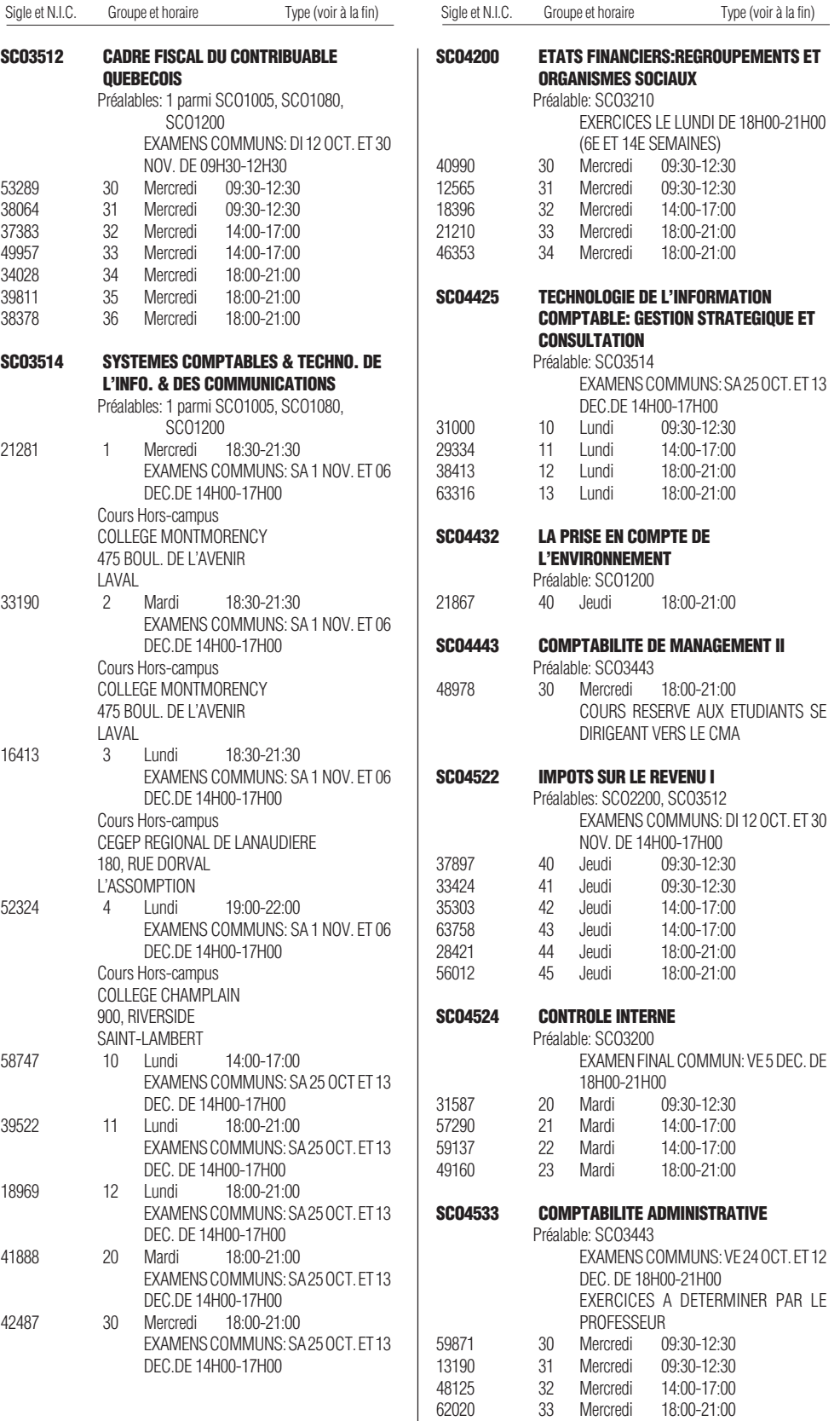

## Automne 2008

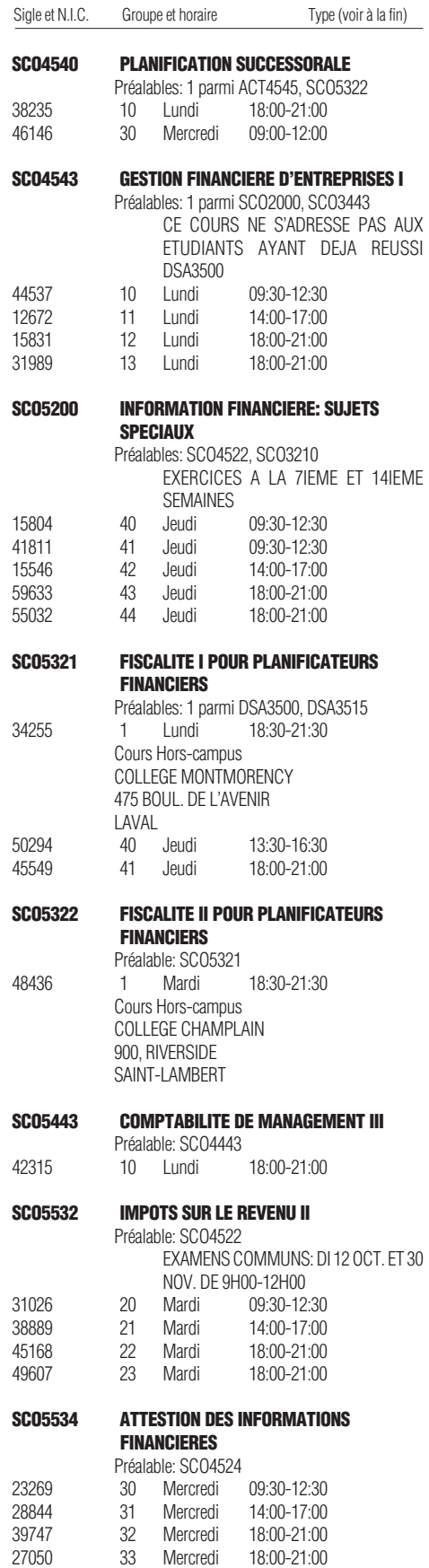

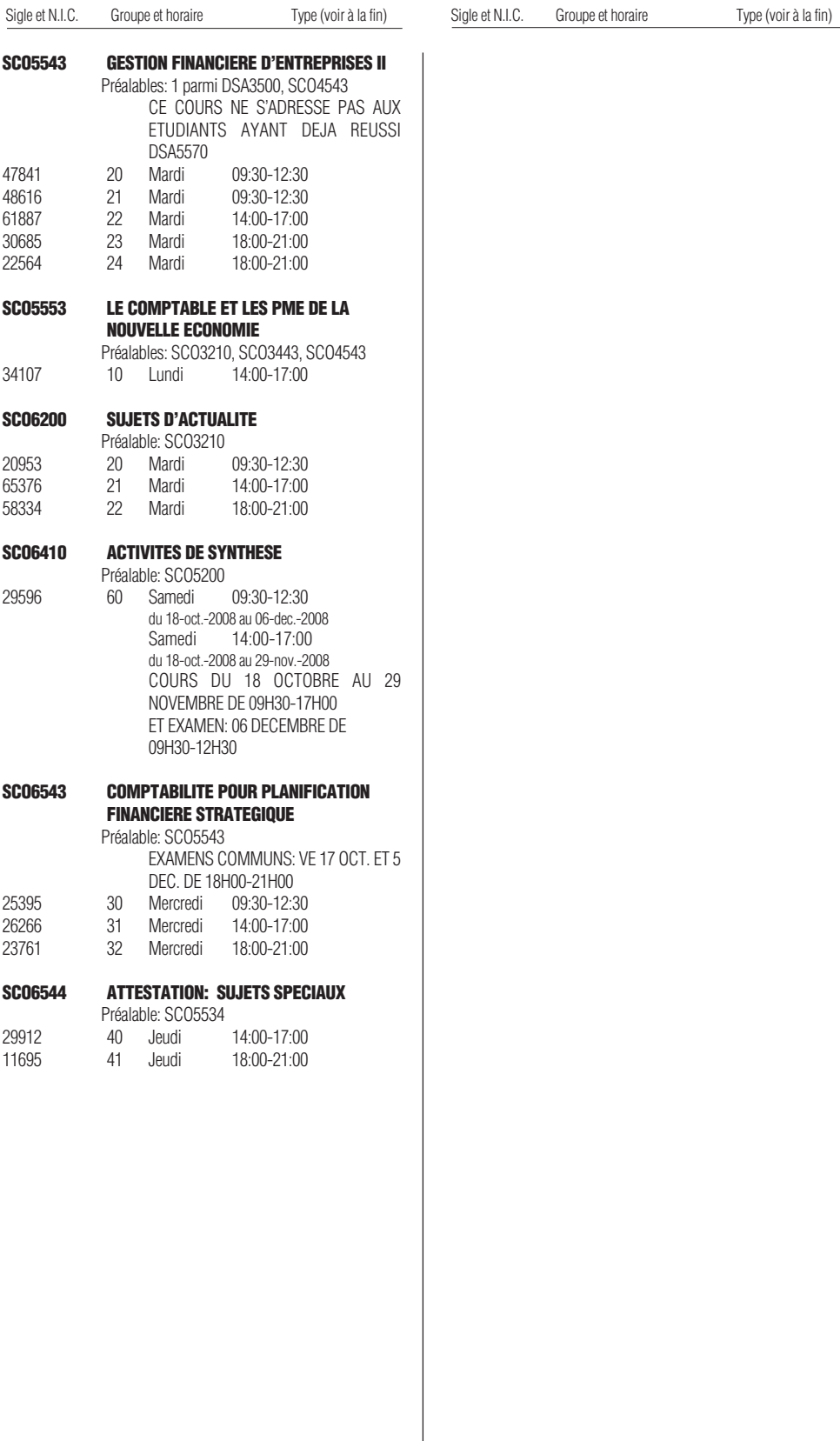

\_\_\_\_\_\_\_\_\_\_\_\_\_\_\_\_\_\_\_\_\_\_\_\_\_\_\_\_\_\_\_\_\_\_\_\_\_\_\_\_\_\_\_\_\_\_\_\_\_\_\_ Type de local: A atelier<br>E séance

E séance de travaux pratiques<br>L laboratoire

# Été/Automne 2008

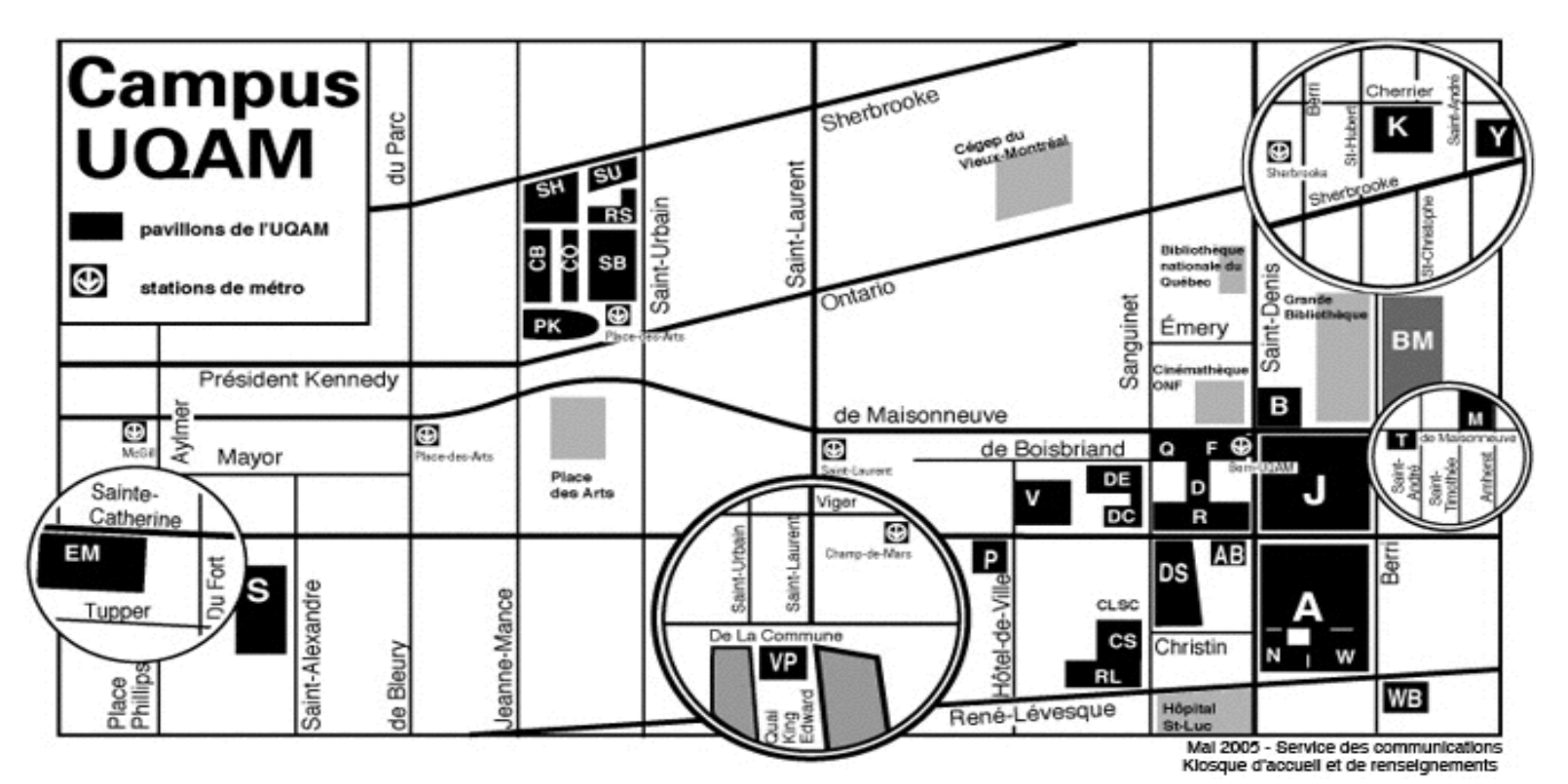

### **Adresse civique des pavillons**

- **A : Hubert-Aquin**, 400, rue Sainte-Catherine Est
- **AB : Saint-Denis,** 1290, rue Saint-Denis
- **B : Maisonneuve**, 405, boul. de Maisonneuve Est
- **CB : Chimie et biochimie**, 2101, avenue Jeanne-Mance
- **CS : Centre sportif**, 1212, rue Sanguinet
- **CO :** 175, avenue Président-Kennedy
- **D : Athanase-David**, 1430, rue Saint-Denis
- **DC: 281 Sainte-Catherine Est**
- **DE : Design**, 1440, rue Sanguinet
- **DS : J.-A.-DeSève**, 320, rue Sainte-Catherine Est
- **EM : École Supérieure de mode de Montréal**, 2100, rue Sainte-Catherine Ouest
- **ES: Saint-Sulpice**, 1700, rue Saint-Denis
- **F : Musique**, 1440, rue Saint-Denis
- **J : Judith-Jasmin**, 405, rue Sainte-Catherine Est **Clocher** : 1455, rue Saint-Denis
- **K : Danse**, 840, rue Cherrier
- **KI :** 145, avenue Président-Kennedy
- **M:** 1001, boul. de Maisonneuve Est **Adresse postale**

**Université du Québec à Montréal** Case postale 8888 Succursale Centre-Ville Montréal (Québec) CANADA H3C 3P8

- **N : Éducation**, 1205, rue Saint-Denis
- **P : La Patrie**, 180, rue Sainte-Catherine Est
- **PK : Président-Kennedy**, 201, avenue du Président-Kennedy
- **Q : Centre Pierre-Péladeau**, 300, boul. de Maisonneuve Est
- **R : Sciences de la gestion**, 315, rue Sainte-Catherine Est
- **RL : Résidences universitaires**, 303, boul. René-Lévesque Est
- **RS : Résidences universitaires**, 2100, rue Saint-Urbain
- **S : Sciences**, 1200, rue Saint-Alexandre
- **SB : Sciences biologiques**, 141, avenue du Président-Kennedy
- **SH : Sherbrooke**, 200, rue Sherbrooke Ouest
- **SU : Pavillon institutionnel**, 100, rue Sherbrooke Ouest
- **T : Les Atriums**, 888, boul. de Maisonneuve Est
- **V : Sainte-Catherine Est**, 209, rue Sainte-Catherine Est
- **VP: Centre des Sciences de Montréal,** Quai King-Edward Vieux-Port de Montréal
- **W : Thérèse-Casgrain**, 455, boul. René-Lévesque Est
- **WB:** 500, René-Lévesque Est
- **Y :** 1001, Sherbrooke Est

#### **Comment trouver un local**

Lorsque vous cherchez un local (classe, salle, service…), sachez que la première lettre indique le nom du pavillon. Vous cherchez, par exemple, le A-M100. La première lettre signifie pavillon Hubert-Aquin, la deuxième lettre (ou chiffre) désigne l'étage (M=métro), et le chiffre suivant (100) est le numéro du local.

### **UQAM en région**

#### **UQAM Laval**

Collège Montmorency 475, De l'avenir, local C-1524 Laval, H7N 5H9 Téléphone: (450) 662-1300 Télécopieur: (450) 662-1244

#### **UQAM Lanaudière**

180, rue Dorval L'Assomption, J5W 6C1 Téléphones: 1-800-361-4567 (450) 654-8768 Télécopieur: (450) 589-6871

### **UQAM Montérégie**

Collège Champlain 900, Riverside Saint-Lambert, J4P 3P2 Téléphones: 1-800-363-9290 (514) 987-3063 Télécopieur: (450) 923-2903

#### **UQAM Ouest-de-l'île**

Centre de formation professionnelle Marguerite-Bourgeois 3501, boul. St-Charles, 2e étage Kirkland, H9H 453 Téléphone : (514) 428-1181 Télécopieur : (514) 428-1292

**Guide d'inscription à conserver durant les trimestres d'été et d'automne 2008**

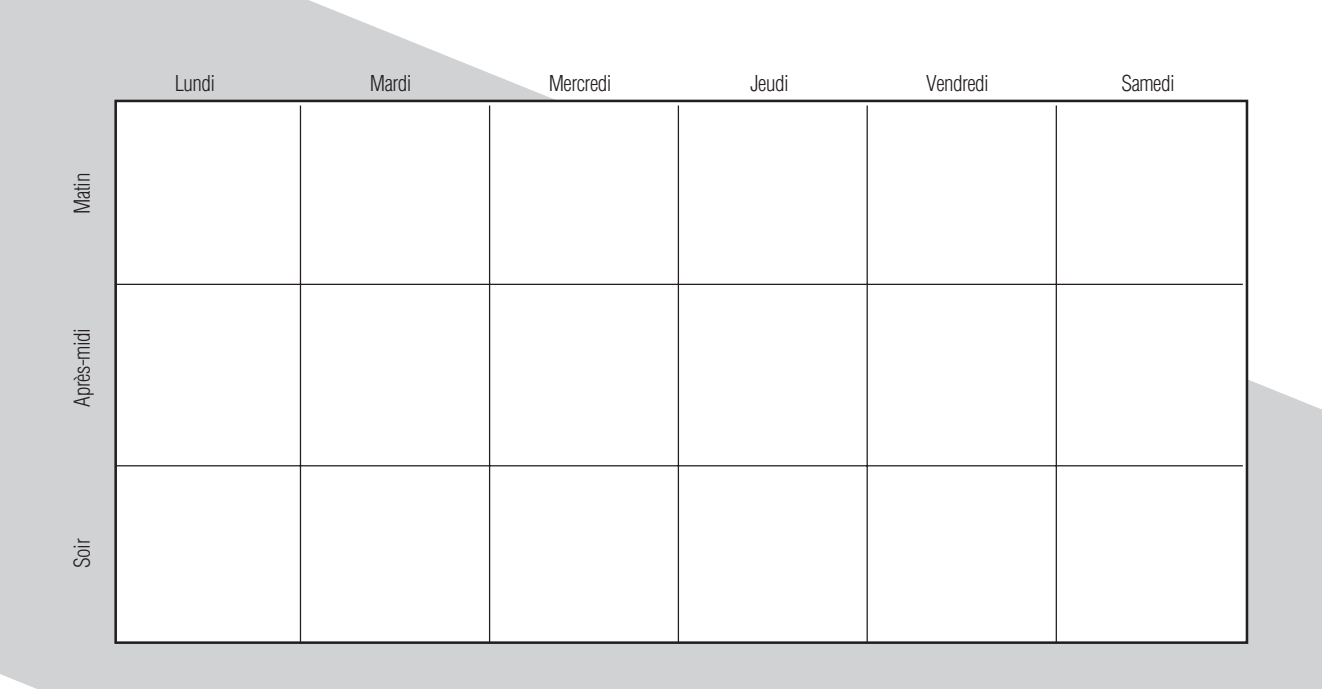

**Été/Automne 2008**

**UQÃM**